# **BARCODE SCANNER**

Configuration Guide

- 1 -

# ALBASCA TII ITITUI TITTI ITTOITTI TULI T

# **MK-SERIE 800/1000/1500/2000 AllOfBarcode.de Michael Krug - 83278Traunstein**

# **Table of Contents**

### **Chapter 1 System Information**

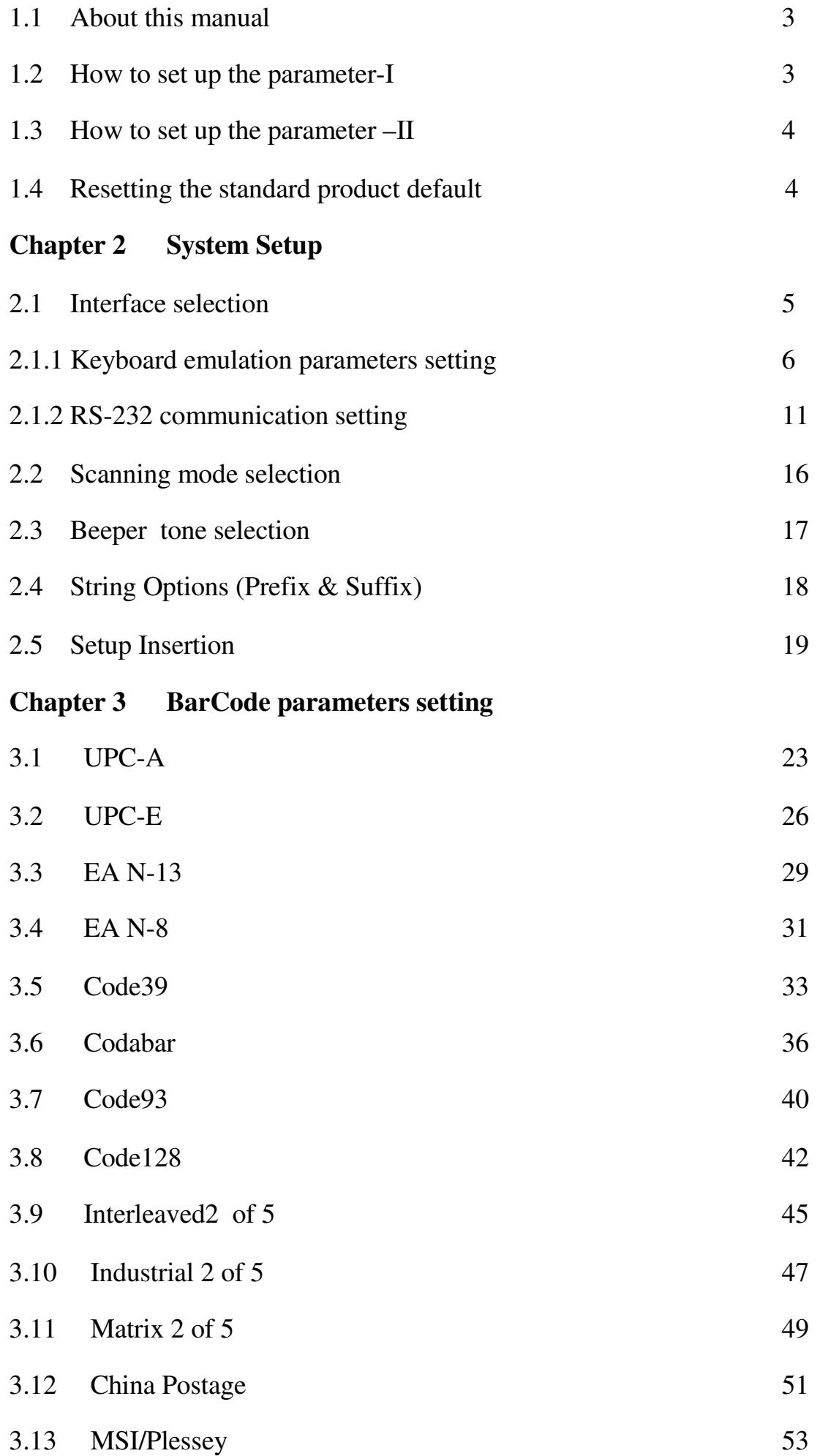

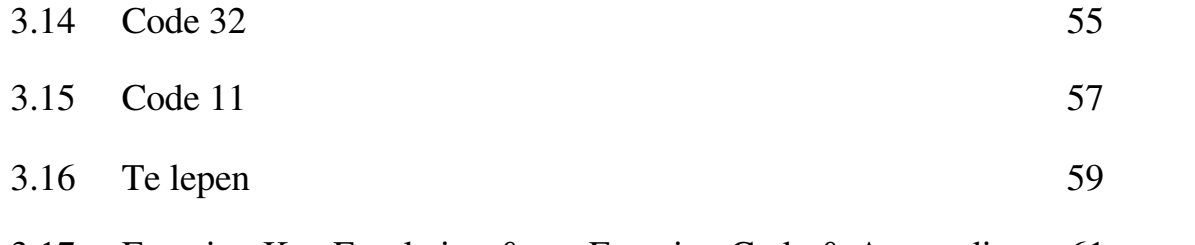

3.17 Function Key Emulation & Function Code & A ppendix 61  $-2$  -

### **Chapter 1 - System Information**

1.1 About this ma nual

This User's Guide provides detailed programming instructions. Barcode scanners are factory programmed for t he most comm on com munication setting. If you need to change these settings, programming is accomplished by scanning the bar codes in this guide.

1.2 How to set up the parameter

Step 1: Scan the start configuration barcode

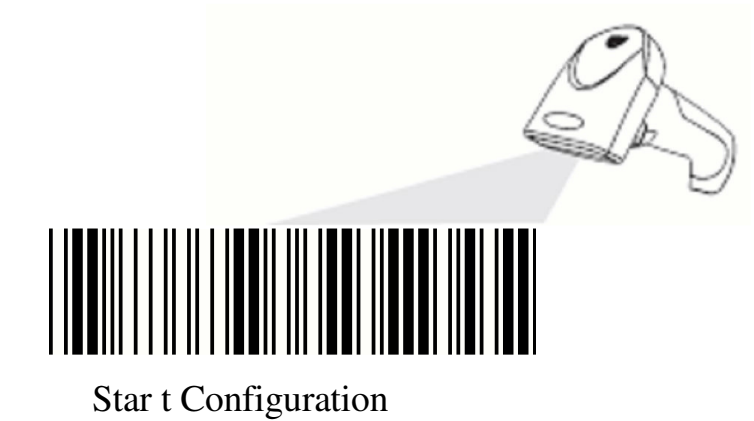

Step 2: Scan necessary la bel for parameters that meet your application

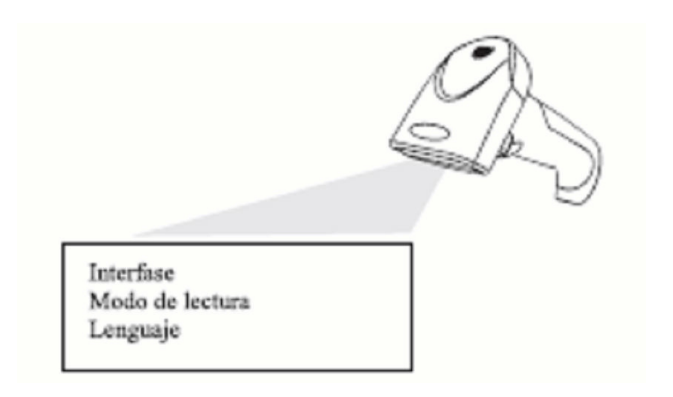

Step 3: Scan end configuration to save the changes

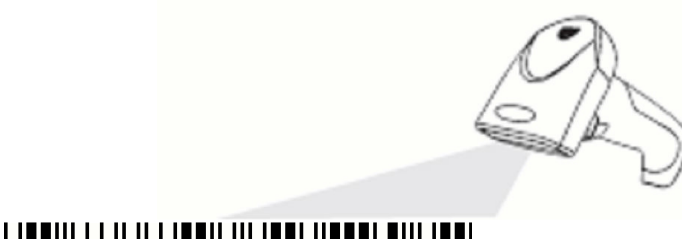

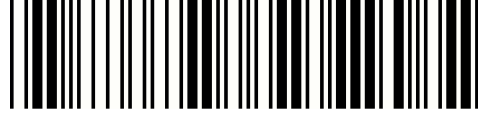

End Configuration

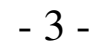

#### 1.3 How to set up the parameter – II

Most of time the scanner only requests one read of parameters when changing to new values. You will hear two beeps when you successfully set t o the new values. But for some special parameters, m ultiple reads ar e nee ded to complete the configuration. When use these special parameters. In some cases, you might need to read one or m ore barcodes, such as:

Hexadecima l barcodes. For example: prefix, suffix, etc. Numeric barcodes. For example: inter-character delay, max/min length

To complete the change of setting you will need to read the "Confirm" bar code after you read the parameter. Below is the flow chart to ex pla in two different configurations.

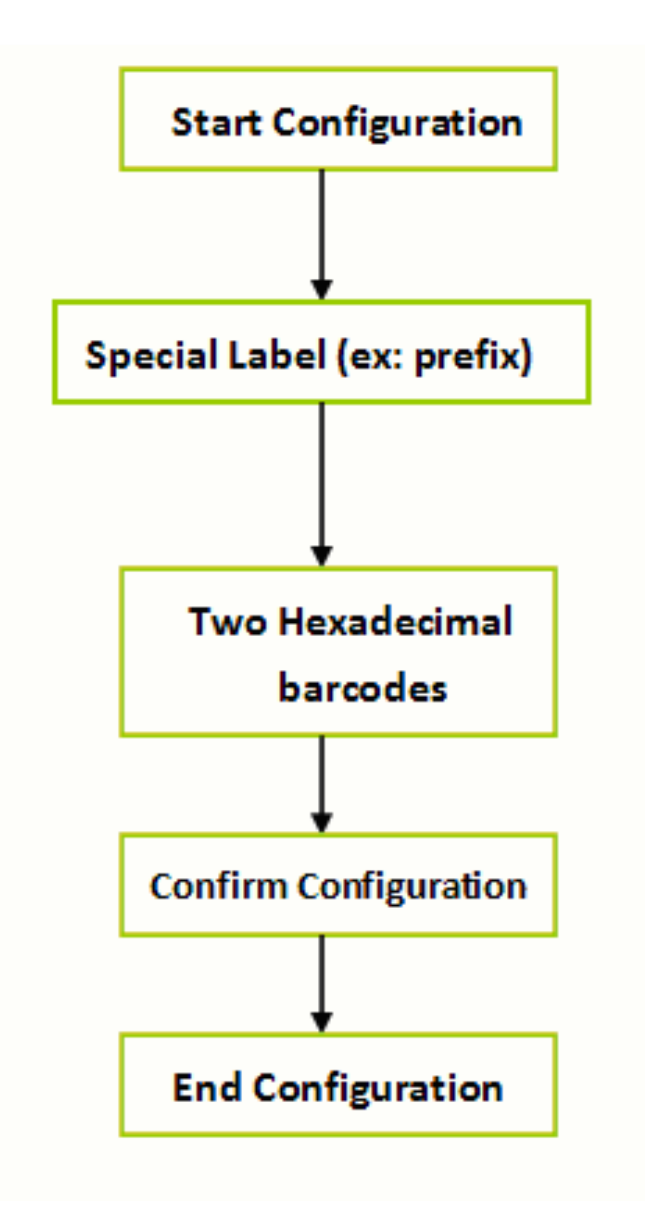

1.4 Resett ing the standard product default

If you aren't sure what programming options are in your scanner, or you've c hanged som e options and want the factory settings restored, scan the Standard Product Default Settings bar code be low.

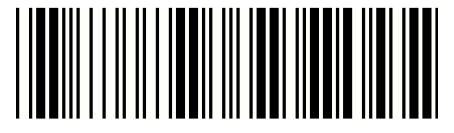

Standard Product Defaults Setting - 4 -

### **Chapter 2 - System setup**

2.1 Interfac e selection

The scanner is designed to switch easily fr om inter faces. Remember to reset the interface before changing to PS/2 or RS232 cable . No presetting is requested for USB interface. Scanning USB bar code after the cable is c hanged and activating the scanner by plugging the USB cable again. USB interface complies w ith HID keyboard which means the setting of USB scanner is exactly the same like the default setting from keyboard.

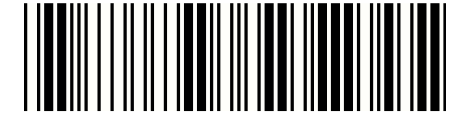

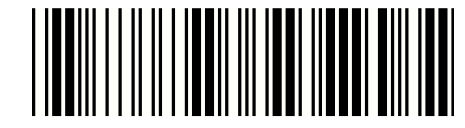

Start configuration End configuration

ITEM OPTION

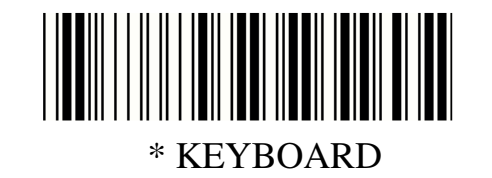

Interface Selection

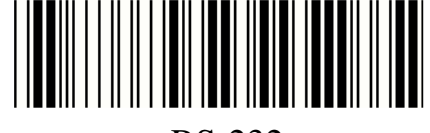

RS-232

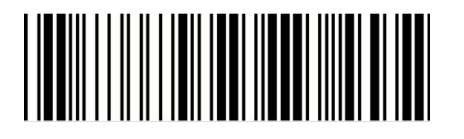

USB -HID KEYBOARD

- 5 -

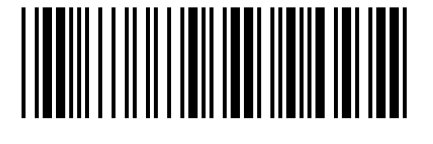

USB Seriell

#### 2.1.1 Keyboard emulation parameters setting

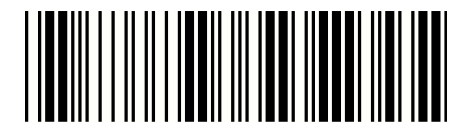

Start configuration End configuration

ITEM OPTION

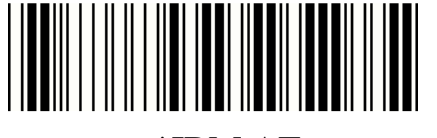

\*IBM AT

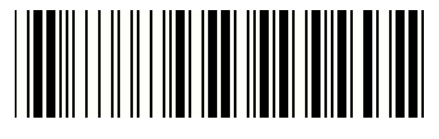

IBM XT

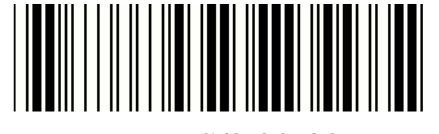

IBM PS/2 30-80

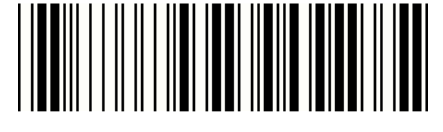

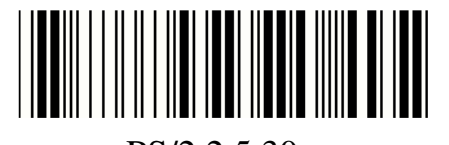

Interface

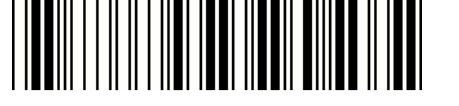

PS/2 2 5,30

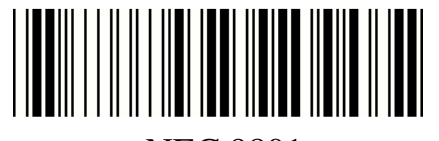

NEC 9801

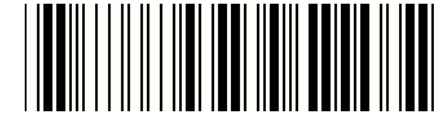

Reserved 1

Device Selection for keyboard IBM 5550

Reserved 2

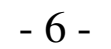

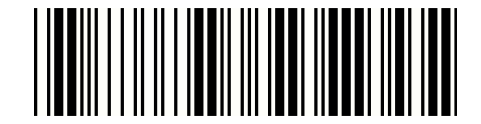

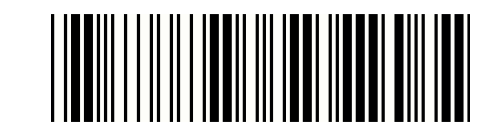

ITEM OPTION

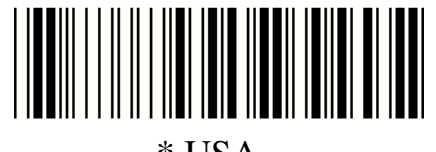

\* USA

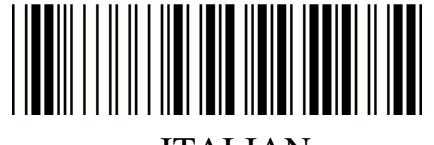

ITALIAN

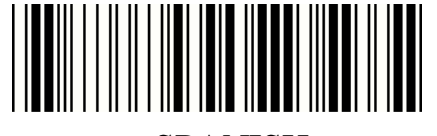

SPANISH

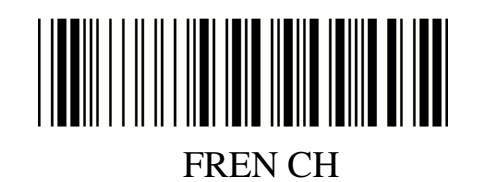

Language for Keyboard Interface

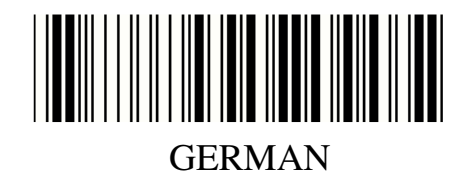

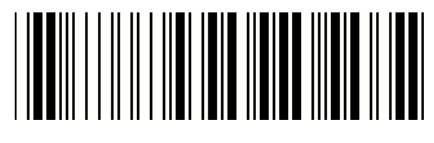

JAPA NESE

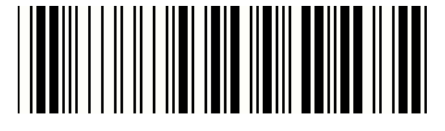

Multi-Language Support

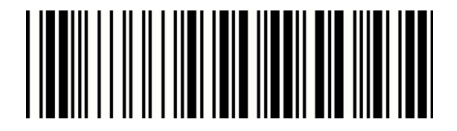

Reserved 1

- 7 -

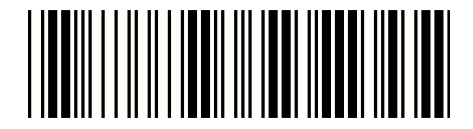

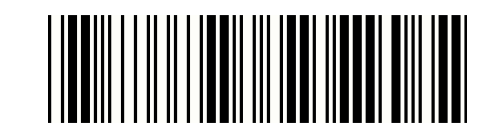

ITEM OPTION

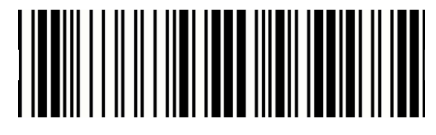

\* Disable

Function Key

Enable

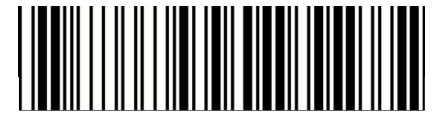

Emulate External Keyboard \* Disable \* Disable

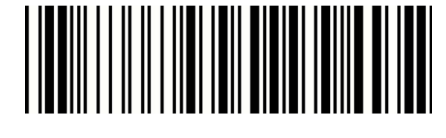

Enable

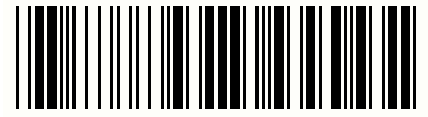

\* Disable

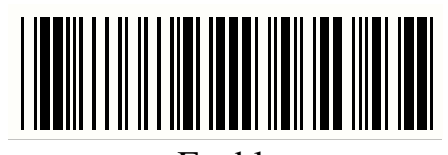

ALT Mode

Enable

NOTE : Emulate External Keyboard

Scan the barcode below if you do not have an external keyboard. After scanning the Emulate External Keyboard bar code, you m ust power cycle your computer.

- 8 -

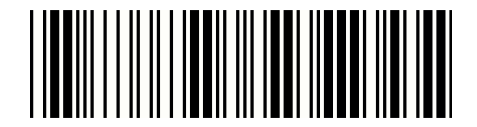

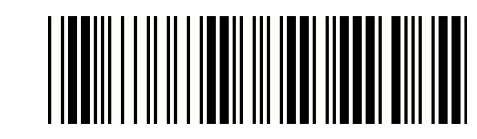

#### ITEM OPTION

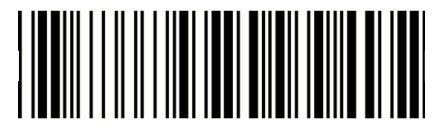

\* Disable

Caps Lock

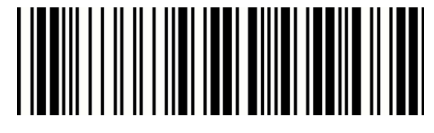

Enable

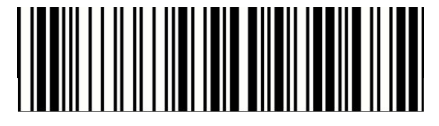

\* Disable

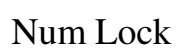

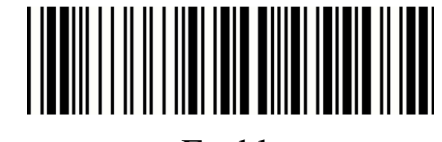

Enable

Inter Character Delay

(Default:00)

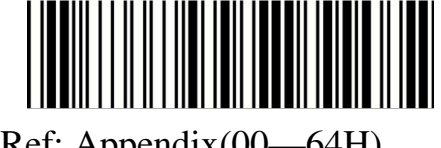

Ref: Appendix(00—64H)

- 9 -

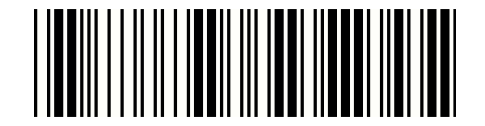

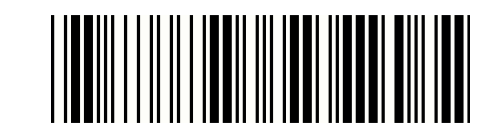

ITEM OPTION

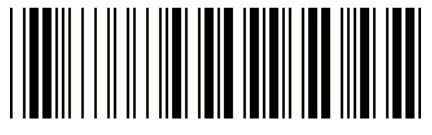

None

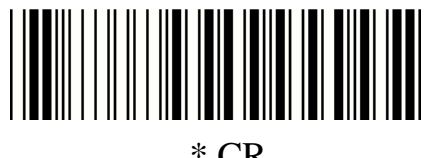

\* CR

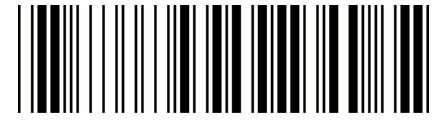

Terminator

Tab

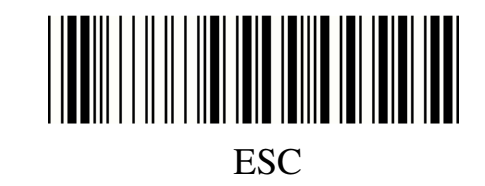

 $CR + LF$ 

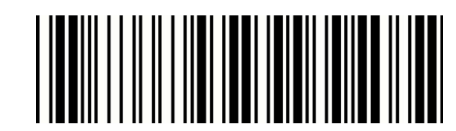

Block transm ission delay

(Default:00)

Ref: Appendix(00—0 AH)

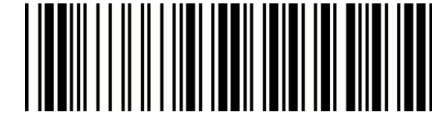

Keyboard Speed

(Default 00: high cloc k rate)

Ref: Appendix (00—08H)

- 10 -

#### 2.1.2 RS-23 2 communication setting

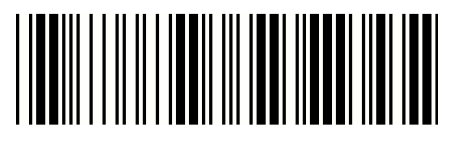

Start configuration End configuration

ITEM OPTION

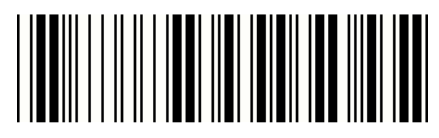

1200bps

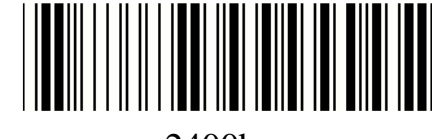

2400bps

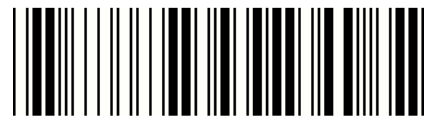

4800bps

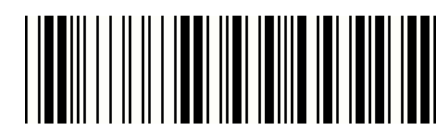

Baud Rate

\* 9600 bps

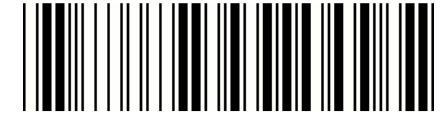

1 9200bps

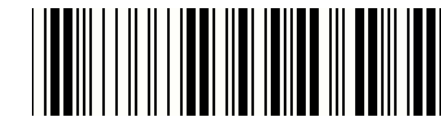

3 8400bps

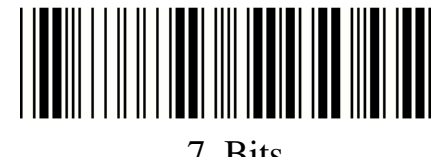

7 Bits

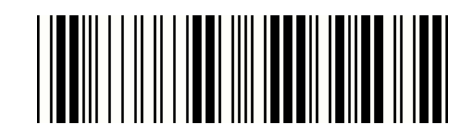

Data Bits

\* 8 Bits

### - 11 -

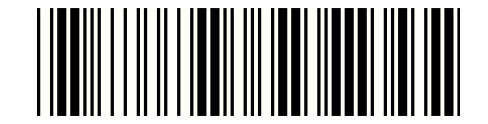

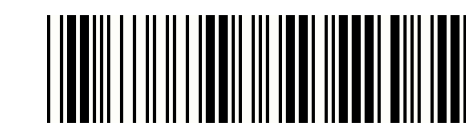

ITEM OPTION

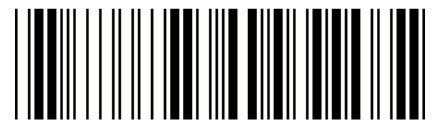

\* 1 Stop Bits

Stop Bits

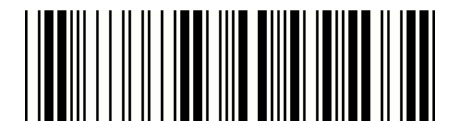

2 St op Bits

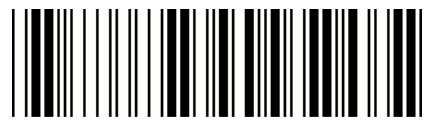

\* NONE

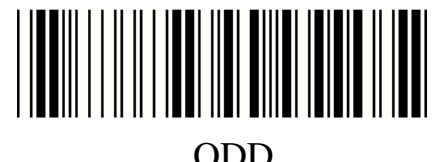

ODD

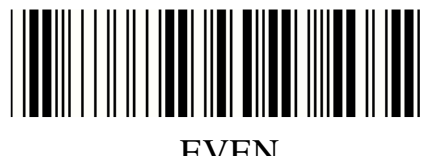

Parity

EVEN

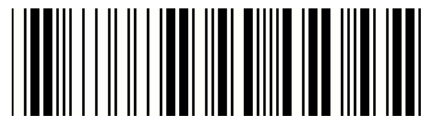

Mark

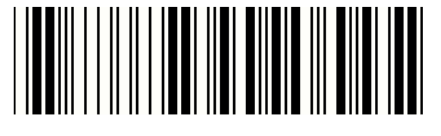

Space

- 12 -

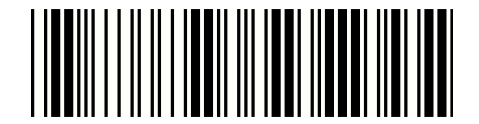

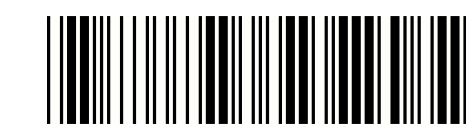

#### ITEM OPTION

Inter-character de lay

(Default:00)

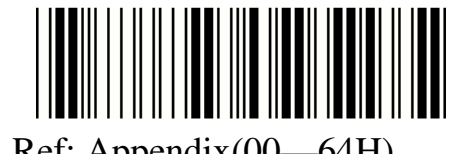

Ref: Appendix(00—64H)

Block transmission delay

(Default:00)

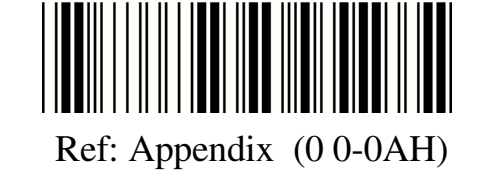

Response delay

(Default:00)

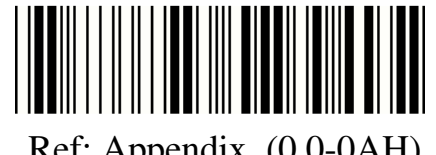

Ref: Appendix (0 0-0AH)

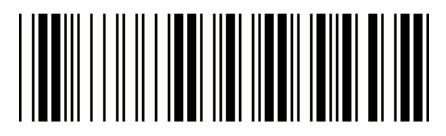

\* None

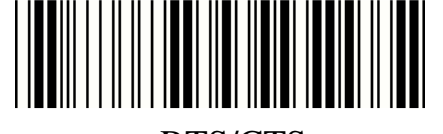

RTS/CTS

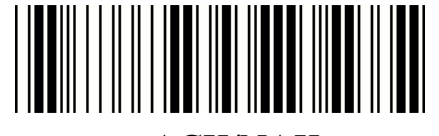

HANSHAKING

ACK/NAK

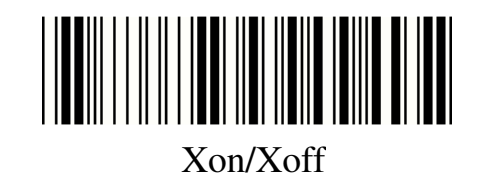

- 13 -

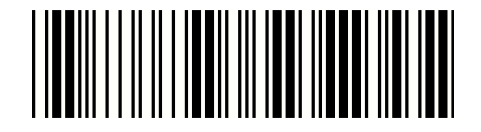

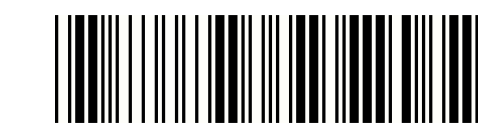

ITEM OPTION

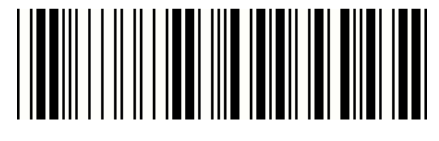

None

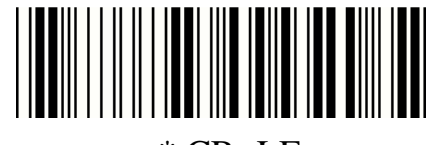

\* CR+LF

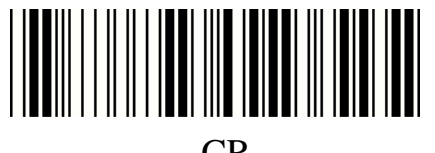

CR

Terminator

For RS-232

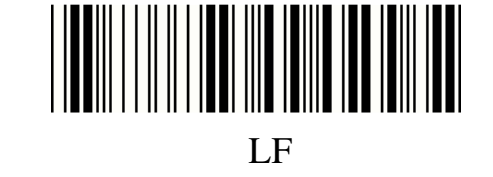

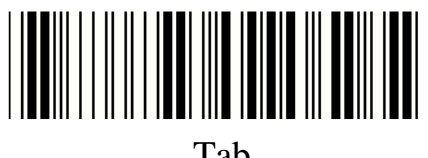

Tab

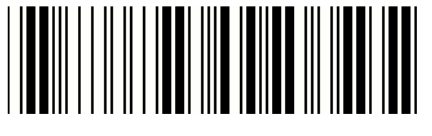

STX/ETX

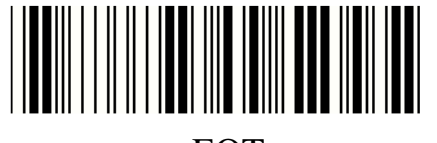

EOT

- 14 -

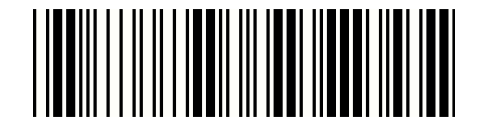

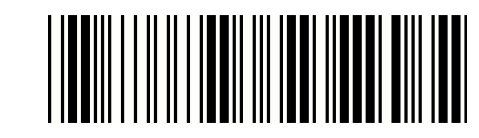

ITEM OPTION

\* None

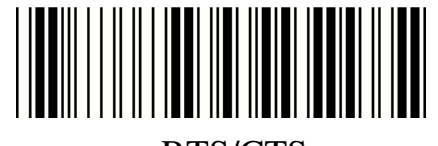

RTS/CTS

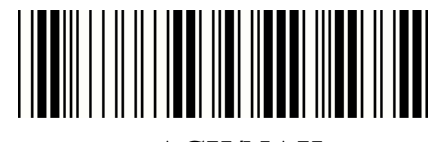

Handshaking

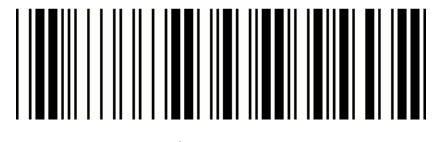

ACK/NAK

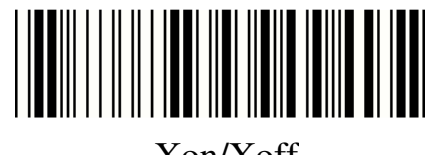

Xon/Xoff

- 15 -

#### 2.2 Scanning mode selection

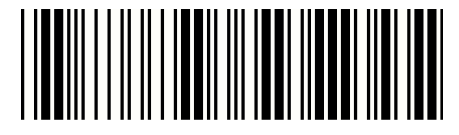

Start configuration End configuration

ITEM OPTION

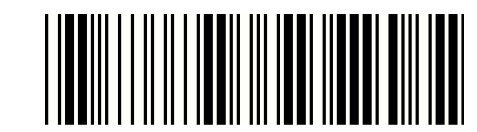

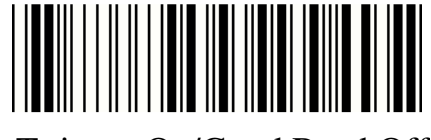

\* Tr igger On/Good Read Off

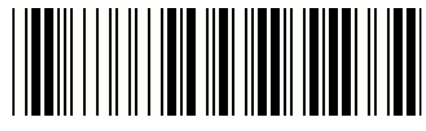

Trigger On/Off

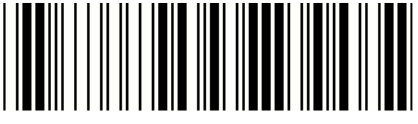

Continuous/Trigger Off

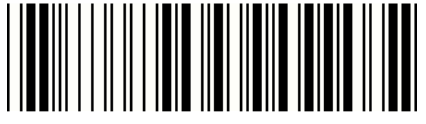

Continuous/Testing

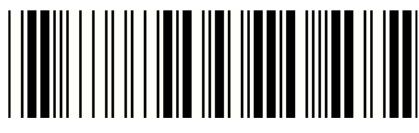

Reading Mode

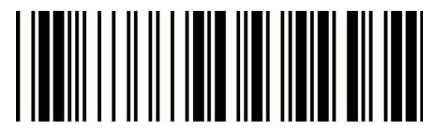

Continuous/Trigger on

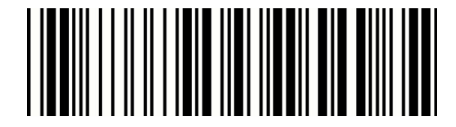

Continuous /Auto power on

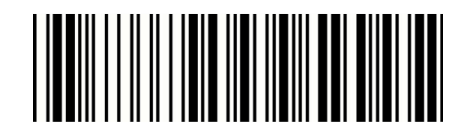

Flash

Flash / Auto Power On

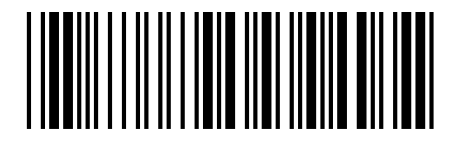

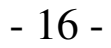

Presentation Mode Infra-Red (only for linear-imager)

#### 2.3 Beeper tone selection

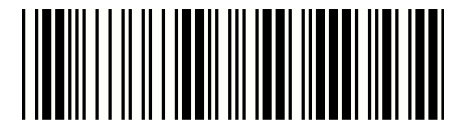

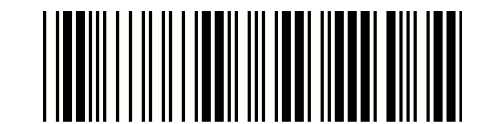

Start configuration End configuration

ITEM OPTION

Beep Tone

(Default:09H)

Ref: Appendix (00-10H)

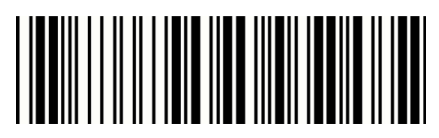

Beep Sound Duration

(Default:05H)

Ref: Appendix (00-10H)

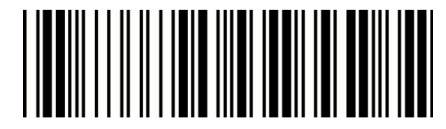

\* Enable

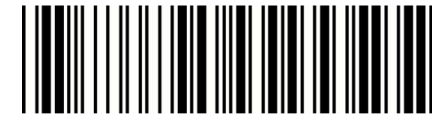

Power On Beeper

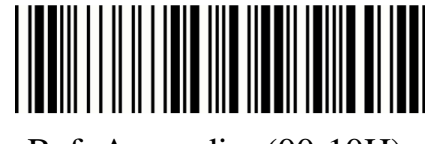

Disable

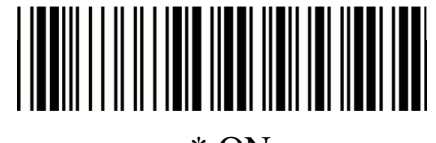

\* ON

Beeper

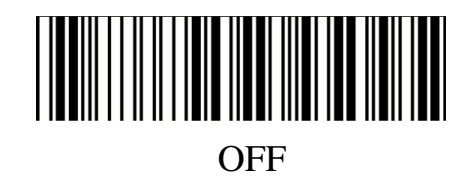

- 17 -

#### 2.4 String Options (Prefix & Suffix)

This section descr ibes the alterations which can be made to t he format of the transmitted data string. A prefix and suffix of maximum 10 direct input may be included in front and at the end of scanned barcode.

#### **Format**

{Prefix} {Code ID} {Bar Code} {Suffix}

#### **How to set up a prefix?**

To configure "## "as prefix

- (1) Scan Start Configuration barcode
- (2) Scan Preamble bar code
- (3) Scan '#" twice from FULL ASCII table
- (4) Scan Confirm configuration barcode
- (5) Scan End Configuration barcode.

#### **How to set up a suffix?**

To configure "\$\$" as suffix

- (1) Star t configuration barcode
- (2) Scan Postamble barcode
- (3) Scan '\$" twice from FULL ASCII table
- (4) Scan Confirm c onfiguration barcode
- (5) Scan End configuration bar code.

- 18 -

#### 2.5 Setup Insertion

This section descr ibes how to setup the insertion of output.

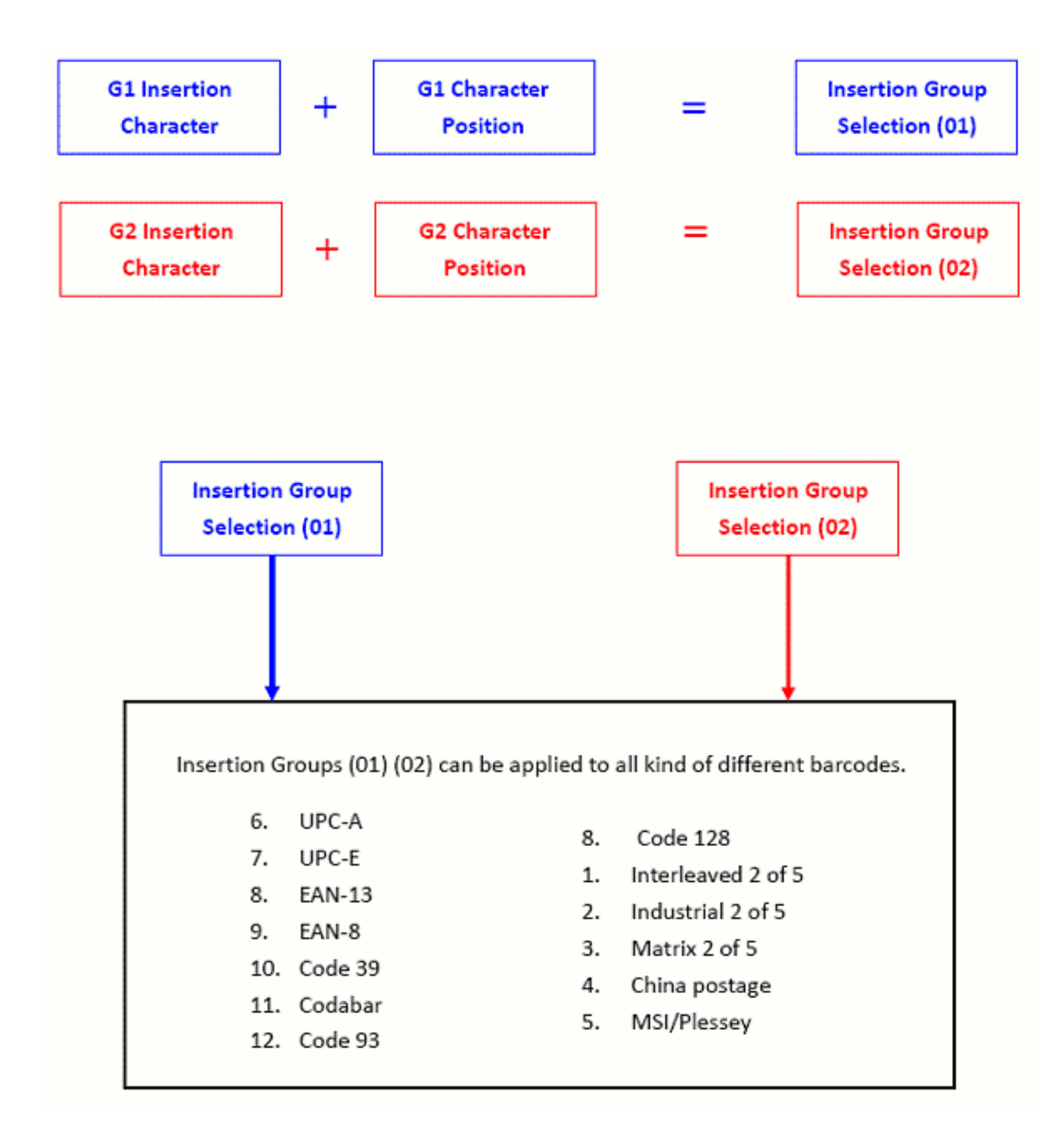

NOTE :

Max. 10 charters can be inserted eac h time Max. Insertion group is only two.

Insertion group (01 ) or (02) can be used in different kinds of barcodes at the same time

- 19 -

#### **Example:**

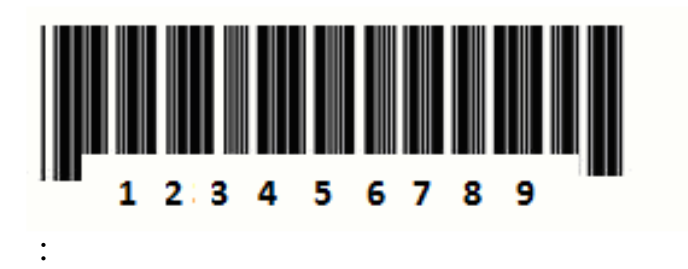

To insert character "A" before the third digit(3 ) Make the decoded data: 12 A3456789

#### **How to set up a character you want to insert**

- (1) Scan Start Configuration barcode
- (2) Scan "G1 Insertion character"
- (3) Scan "4" a nd "1" from FULL ASCII Table
- (4) Scan Confirm c onfiguration barcode
- (5) Scan End configuration barcode

#### **How to set up position you wish to place the character**

- (6) Scan Start Configuration barcode
- (7) Scan "G1 Character Position"
- (8) Scan "0" a nd "3" from FULL ASCII Table (which pr esents the position)
- (9) Scan Confirm c onfiguration barcode
- (10) Scan End configuration barcode

#### **How to set up inse rtion for code 39**

Go to chapter 3.5 (code 39 )

- (11) Scan Start Configuration barcode
- (12) Scan "Insert group selection" bar code
- (13) scan "0" and "1" from FULL A SCII Table (which presents the group- 01 you just set up previously)
- (14) Scan Confirm c onfiguration bar code
- (15) Scan End configuration barcode

- 20 -

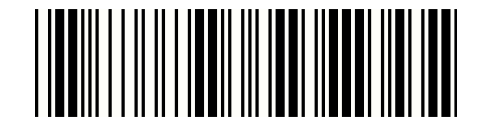

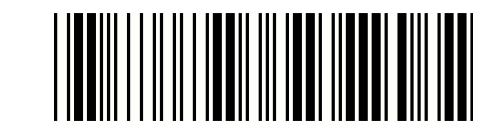

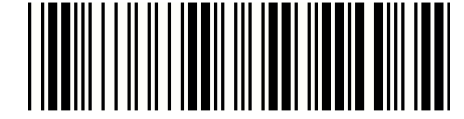

Confir m configuration

ITEM OPTION

Preamble

(Default:00)

Ref: Appendix

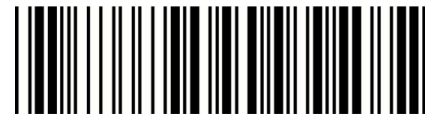

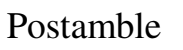

(Default:00)

Ref: Appendix

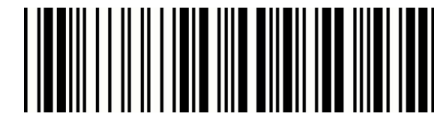

G1 Insertion character (Default:00)

Ref: Appendix

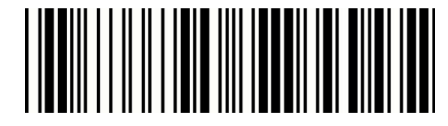

G2 Insertion character (Default:00)

Ref: Appendix

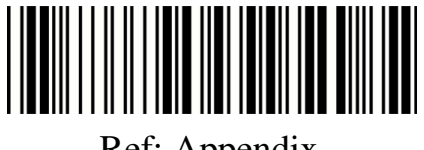

G1 Character Position to be inserted (Default:00 )

Ref: Appendix

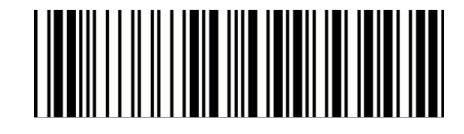

G2 Character Position to be inserted (Default:00 )

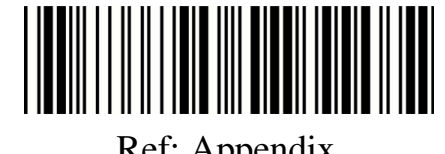

Ref: Appendix

- 21 -

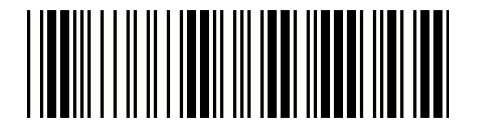

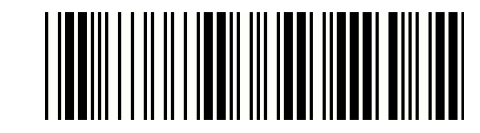

ITEM OPTION

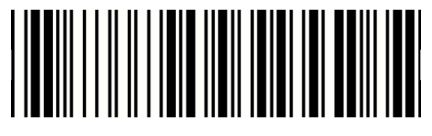

\*Disable

Bar Code ID

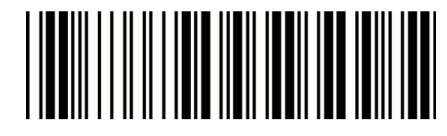

Enable

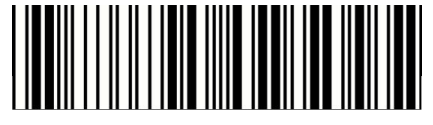

\* Read 1 Time

Accuracy

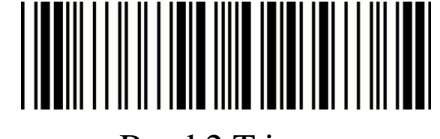

Read 2 T imes

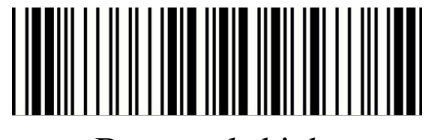

Positive and negative bar code Bar equals high

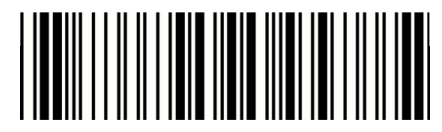

\* Bar equals low

- 22 -

## **Chapter 3 - BarCode parameters setting**

### **How to set up a Code ID?**

- (1) Scan Start configuration bar code
- (2) Go to the ASCII Table and scan label that represent the desired characters to be inserted.
- (3) Scan Confirm configuration bar code
- (4) Scan End c onfiguration bar code.

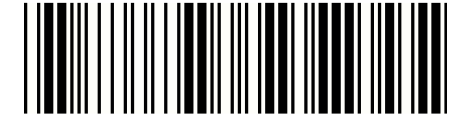

Start configuration End configuration

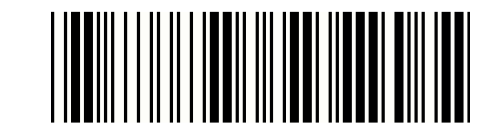

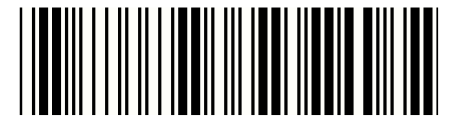

Confir m configuration

3.1 UPC-A

ITEM OPTION

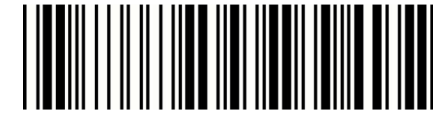

Disable

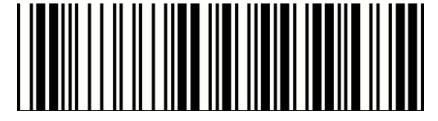

Read

\* Enable

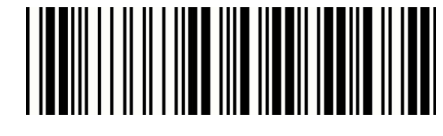

Code ID Setting

(Default : F )

Ref: Appendix (20-7EH)

- 23 -

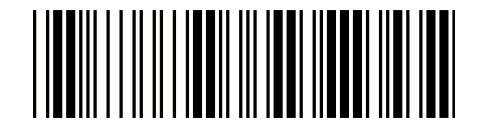

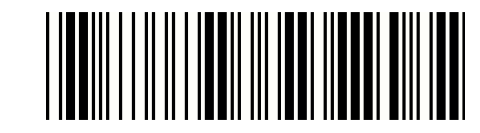

ITEM OPTION

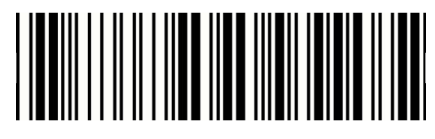

\* Disable

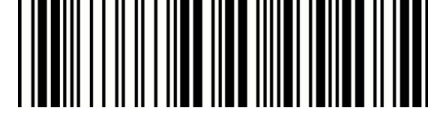

UPC-A Expand to EAN-13

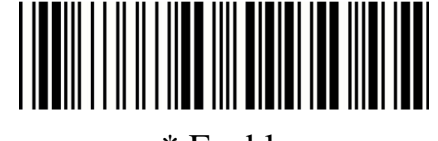

Enable

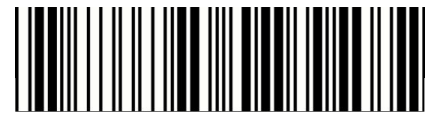

Disable

Check Digit Send

\* Enable

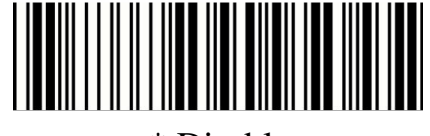

\* Disable

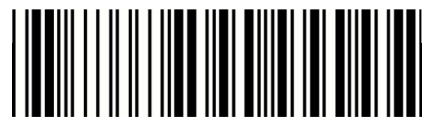

Truncate L eading Zero

Enable

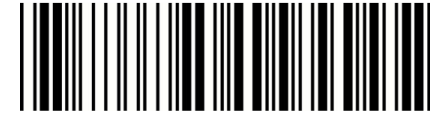

#### Truncate Leading

(Default:00)

Ref: Appendix (00-0DH)

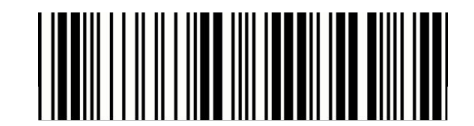

Truncate Ending

(Default:00)

Ref: Appendix (00-0DH)

#### Insert group selection

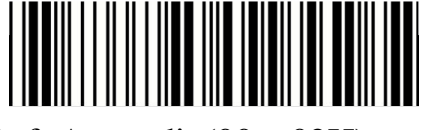

Ref: Appendix(00—02H)

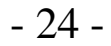

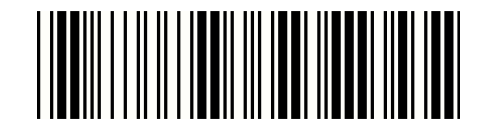

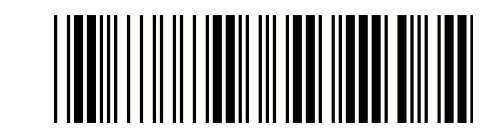

ITEM OPTION

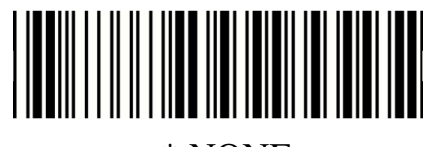

\* NONE

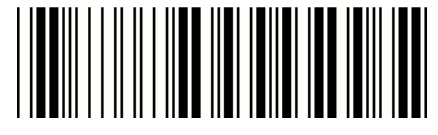

2 digits

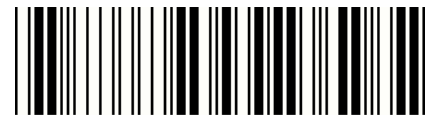

Supplement digits

5 digits

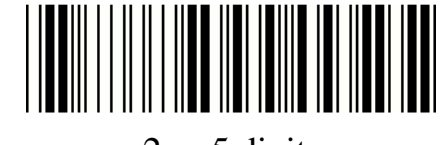

2 or 5 digits

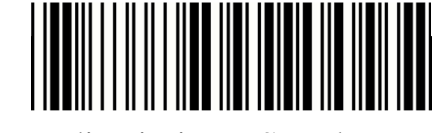

Auto-discriminate Supplement

- 25 -

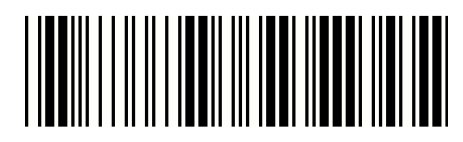

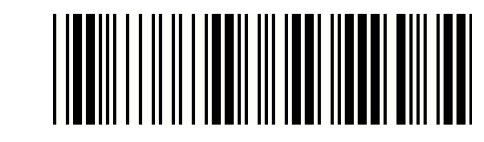

ITEM OPTION

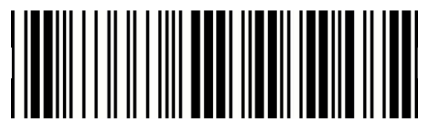

Disable

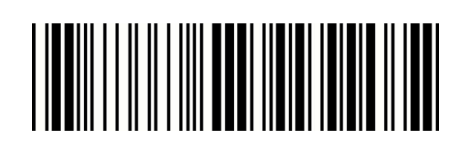

Read

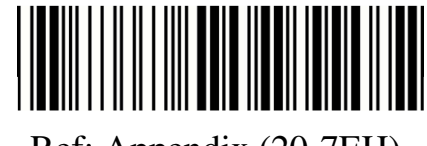

(Default : G) Ref: Appendix (20-7EH)

\* Enable

Code ID setting

- 26 -

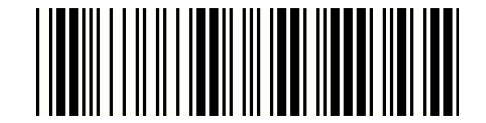

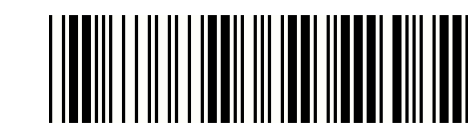

ITEM OPTION

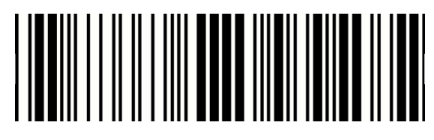

\* Disable

UPC-E Expand to UPC-A

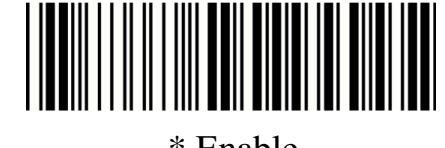

Enable

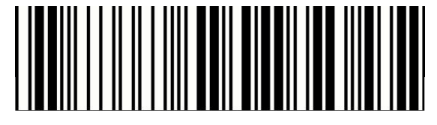

Disable

Check Digit Send

\* Enable

Truncate Leading

(Default:00)

Ref: Appendix (00-08H)

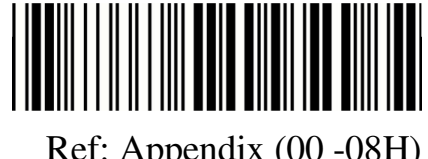

Truncate Ending

(Default:00)

Ref: Appendix (00 -08H)

Insert group selection

(Default:00)

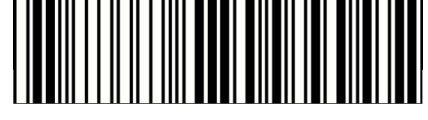

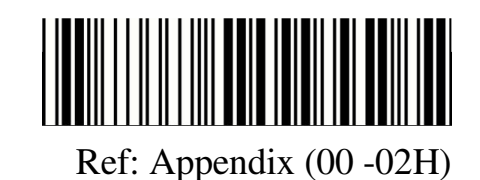

- 27 -

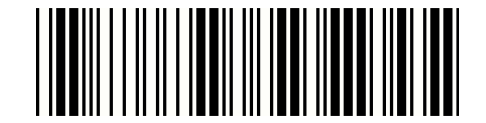

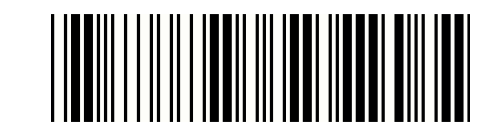

ITEM OPTION

Disable

Truncate L eading Zero

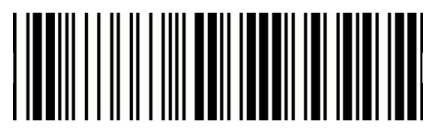

\* Enable

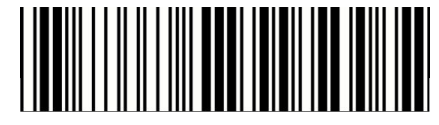

\* None

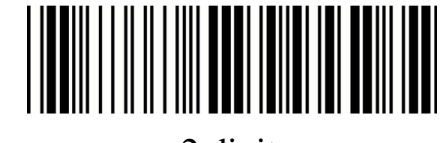

2 digits

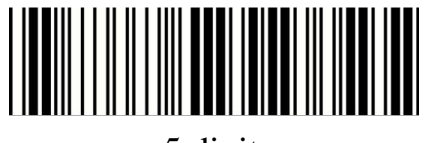

Supplement digits

5 digits

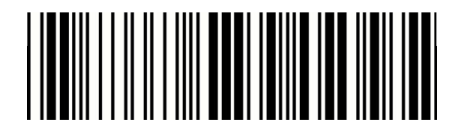

2 or 5 digits

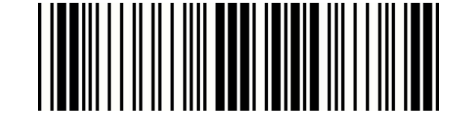

Auto-discriminate Supplement

- 28 -

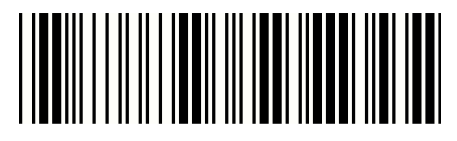

ITEM OPTION

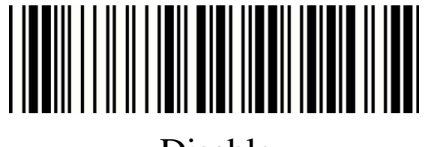

Disable

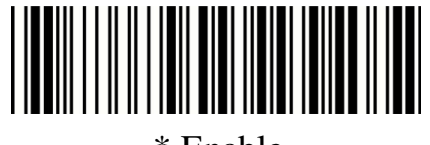

Read

\* Enable

Code ID setting

(Default : H)

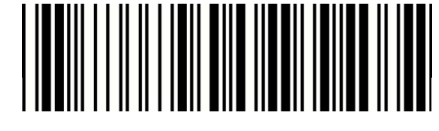

Ref: Appendix (20-7EH)

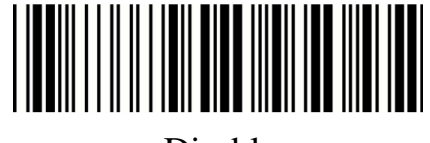

Disable

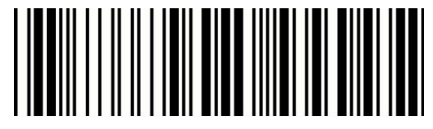

Check Digit Send

\* Enable

Truncate Leading

(Defa ult : 0 0 )

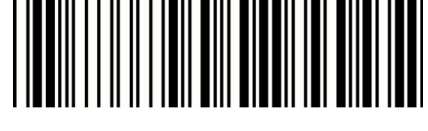

Ref: Appendix (00-0DH)

Truncate Ending

(Defa ult : 0 0 )

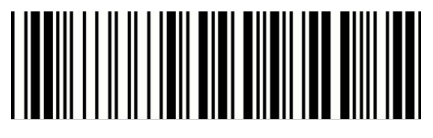

Ref: Appendix (00-0DH)

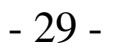

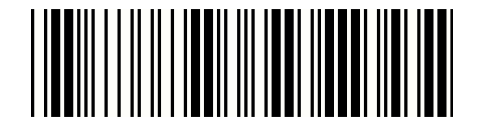

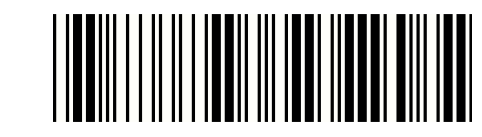

ITEM OPTION

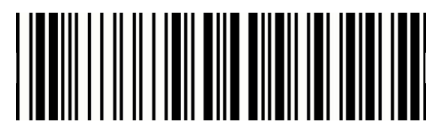

\* None

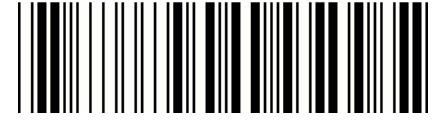

2 digits

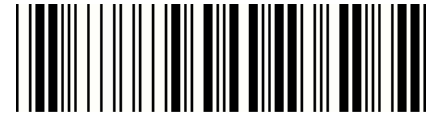

Supplement digits

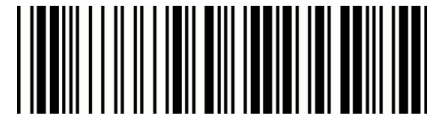

5 digits

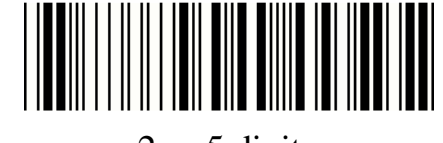

2 or 5 digits

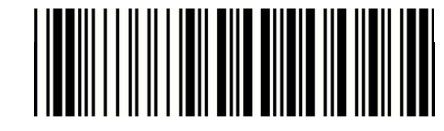

Auto-discriminate Supplement

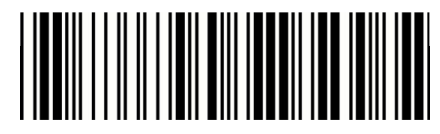

\* Disable

ISBN/ISSN Conversion

Enable

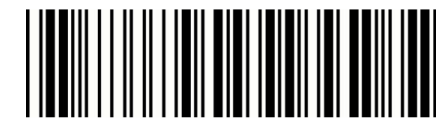

Insert group selection

(Defa ult : 0 0 )

Ref: Appendix (00 -02H)

- 30 -

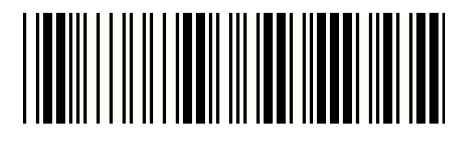

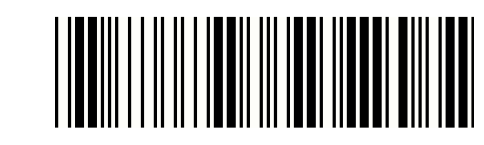

ITEM OPTION

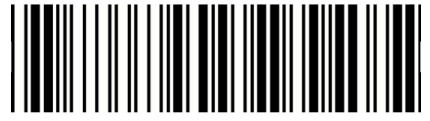

Disable

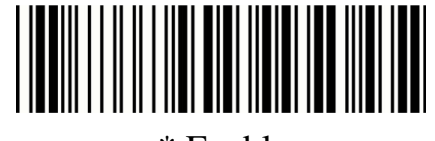

Read

\* Enable

Code ID setting

(Default : I)

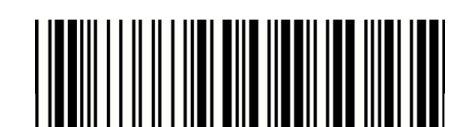

Ref: Appendix (20-7EH)

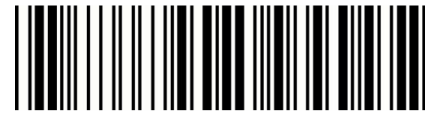

Disable

Check Digit Send

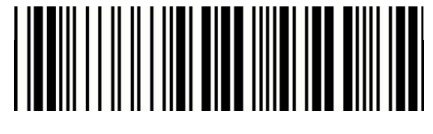

\* Enable

Truncate Leading

(Default : 00)

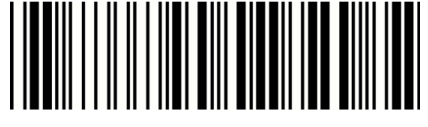

Ref: Appendix (00-08H)

- 31 -

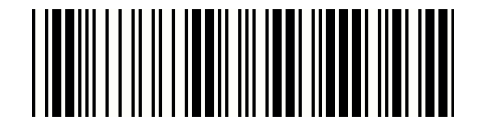

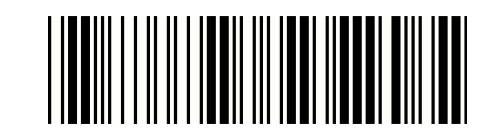

ITEM OPTION

Truncate Ending

(Default : 00)

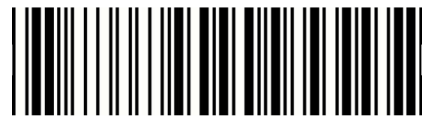

Ref: Appendix (00-08H)

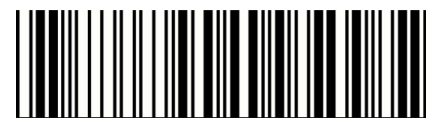

\* None

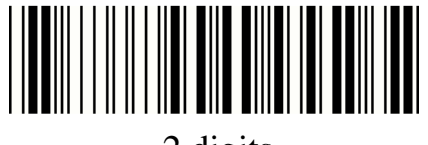

2 digits

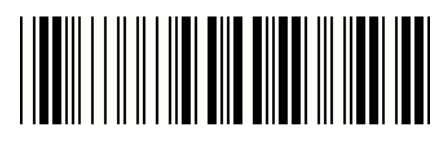

Supplement digits

5 digits

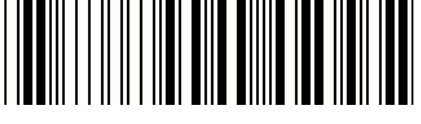

2 or 5 digits

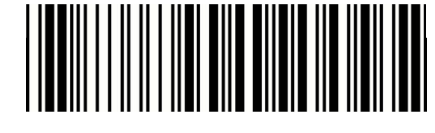

Auto-discriminate Supplement

Insert group selection

(Default : 00)

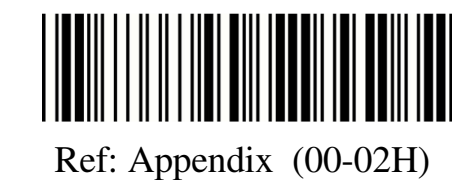

- 32 -

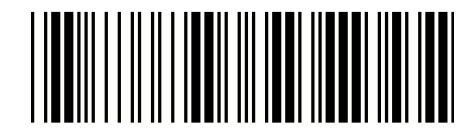

ITEM OPTION

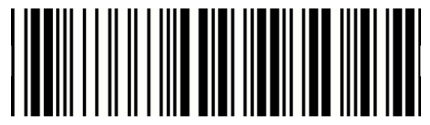

Disable

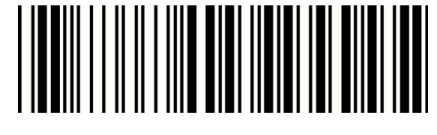

Read

\* Enable

Code ID setting

(Default : J)

Ref: Appendix (20-7EH)

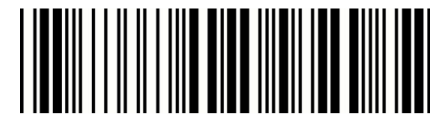

\* Disable

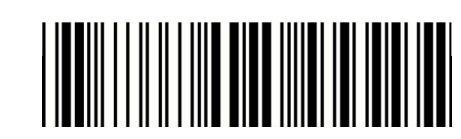

Check-sum verification

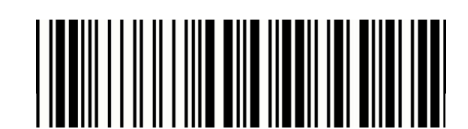

Enable

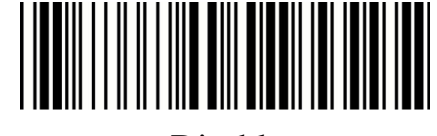

Disable

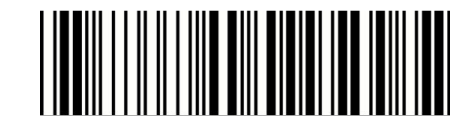

Check-sum transmission

\* Enable

- 33 -

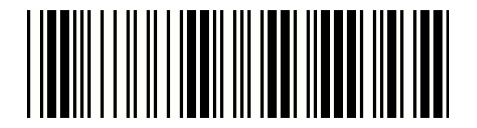

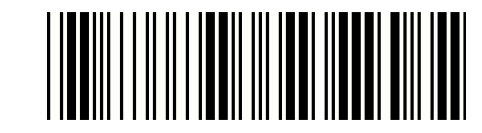

ITEM OPTION

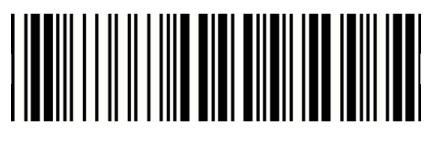

\* Disable

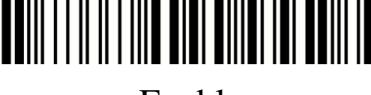

Append

Enable

Min. code length

(Default: 00)

Ref: Appendix (00-32H)

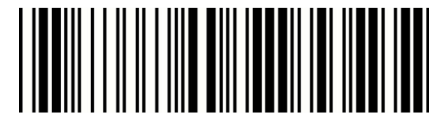

Max. code length (Default: 32H)

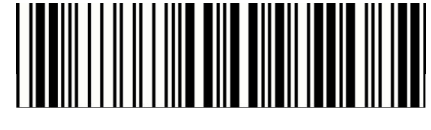

Ref: Appendix (00-32H)

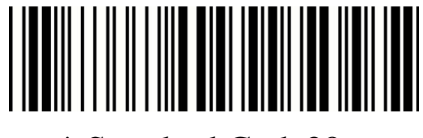

Format \* Standard Code39

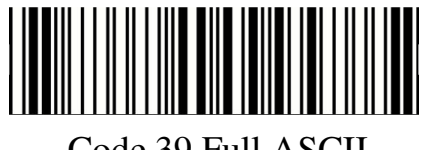

Code 39 Full ASCII

- 34 -

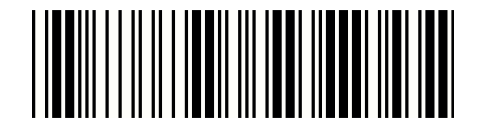

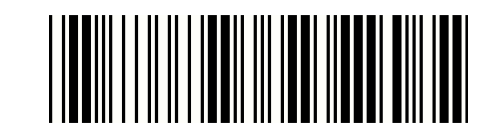

ITEM OPTION

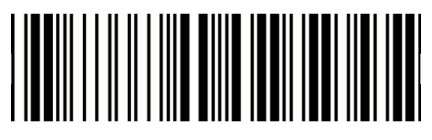

\* Disable

Transm it Start/End Character

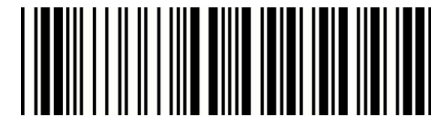

Enable

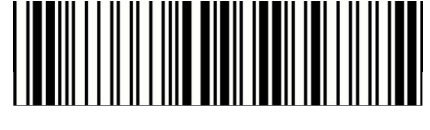

(Default: 00) Ref: Appendix (00-32H)

Truncate Leading

Truncate Ending

Insert group selection (Default: 00)

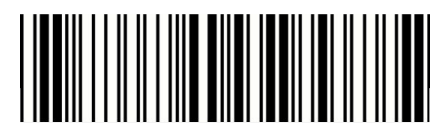

(Default: 00) Ref: Appendix (00-32H)

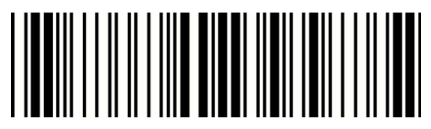

Ref: Appendix (00-02H)

- 35 -

3.6 Codabar

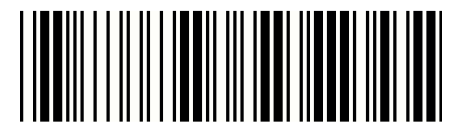

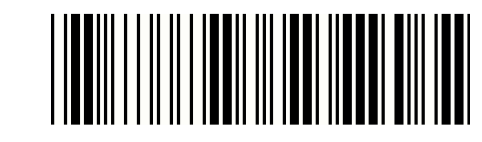

Start configuration End configuration

ITEM OPTION

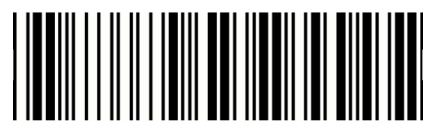

Disable

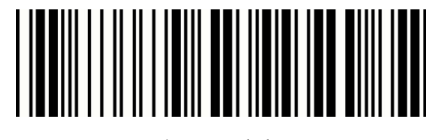

Read

\* Enable

Code ID setting

(Defa ult : K)

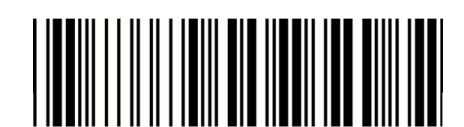

Ref: Appendix (20-7EH)

- 36 -

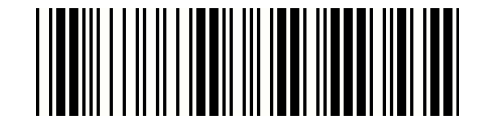

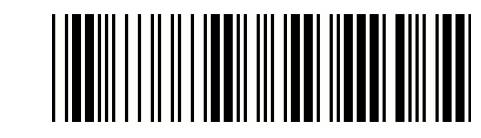

ITEM OPTION

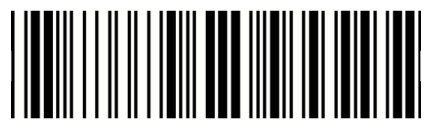

Disable

Check-sum verification

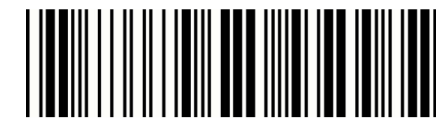

\* Enable

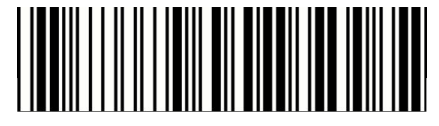

\* Disable

Check-sum transmission

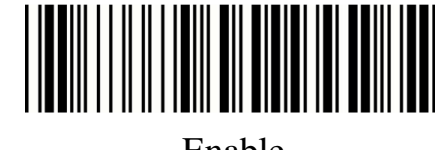

Enable

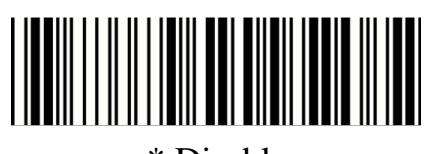

\* Disable

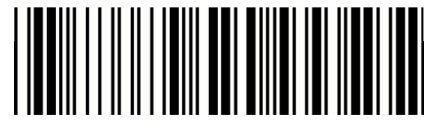

Append

Enable

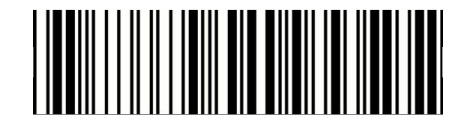

Truncate Leading (Default:00)

Ref: Appendix (00-7EH)

- 37 -

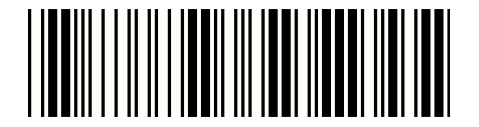

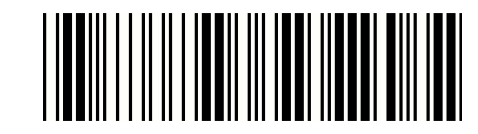

ITEM OPTION

Truncate Ending

(Default:00)

Ref: Appendix (00-7EH)

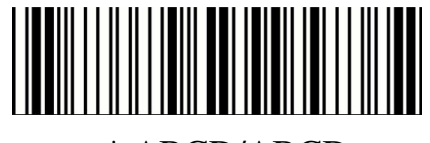

\* ABCD/ABCD

Start/End type

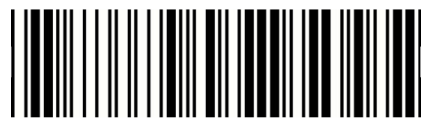

abcd/abcd

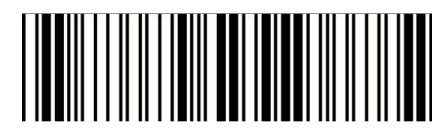

abcd/tn\*e

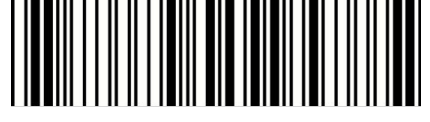

\* Disable

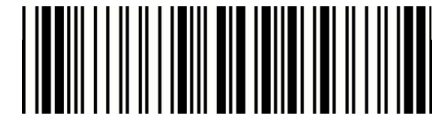

Start/End transmission

Enable

Min. code length

(Default: 05)

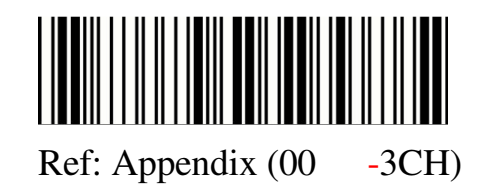

- 38 -

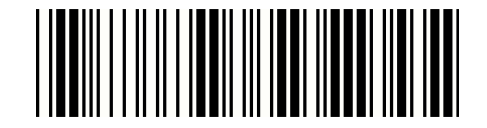

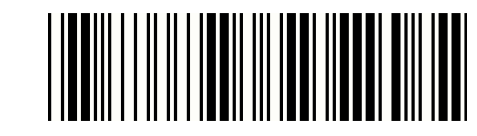

ITEM OPTION

Max. code length

(Default: 3 CH)

Ref: Appendix (00-3CH)

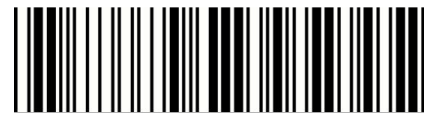

Insert group selection

(Default: 00)

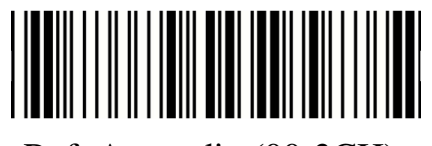

Ref: Appendix (00-02H)

- 39 -

3.7 Code93

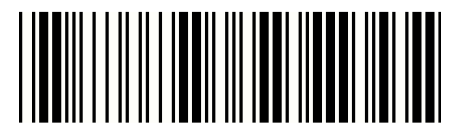

Start configuration End configuration

ITEM OPTION

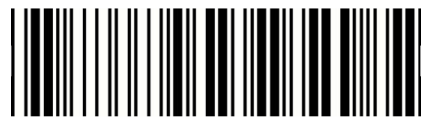

Disable

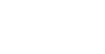

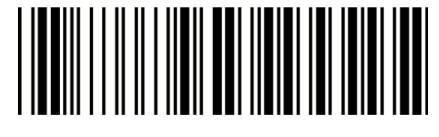

Read

\* Enable

Code ID setting

(Default : L)

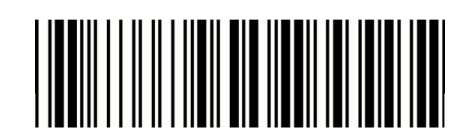

Ref: Appendix (20-7EH)

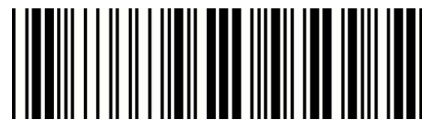

Disable

Check-sum verification

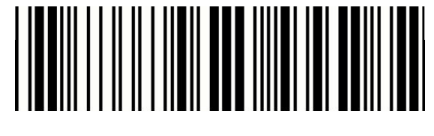

\* Enable

- 40 -

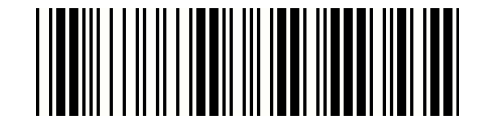

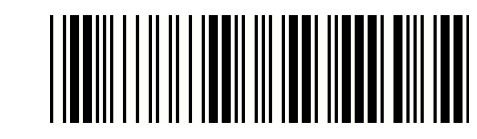

ITEM OPTION

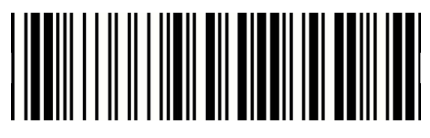

\* Disable

Check-sum transmission

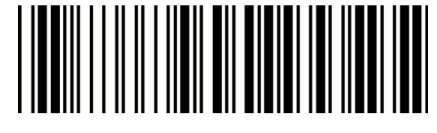

Enable

Min. code length

(Default: 00)

Ref: Appendix (0-50H)

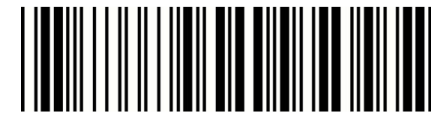

Max. code length

(Default: 50H)

Ref: Appendix (0-50H)

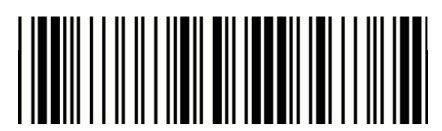

Truncate Leading

(Default: 00)

Ref: Appendix (00-7EH)

Truncate Ending (Default: 00)

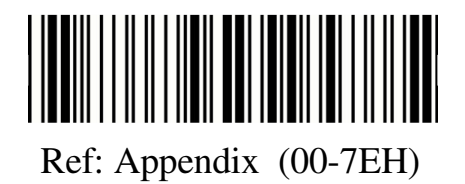

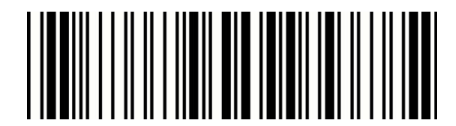

Insert group selection

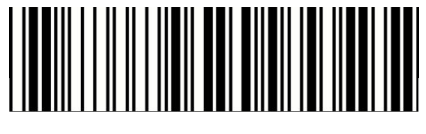

Ref: Appendix (00-02H)

- 41 -

3.8 Code 128

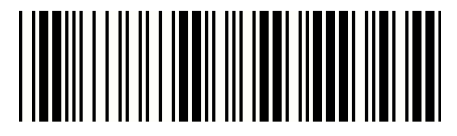

Start configuration End configuration

ITEM OPTION

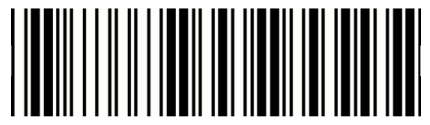

Disable

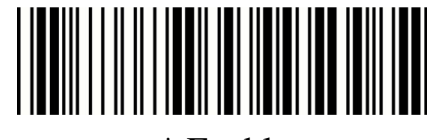

Read

\* Enable

Code ID setting

(Default : M)

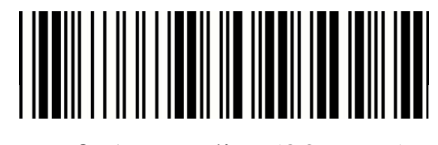

Ref: Appendix (20-7EH)

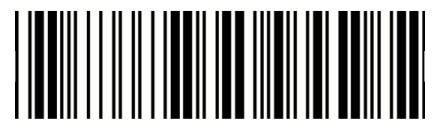

Disable

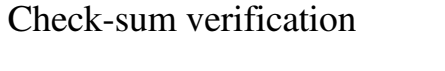

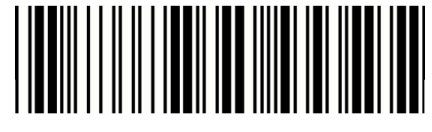

\* Enable

- 42 -

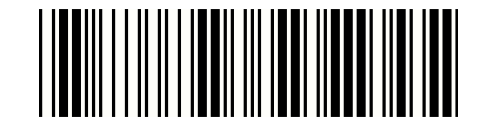

ITEM OPTION

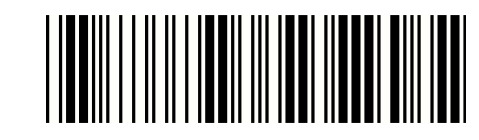

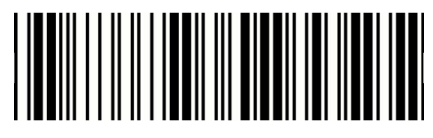

\* Disable

Check-sum transmission

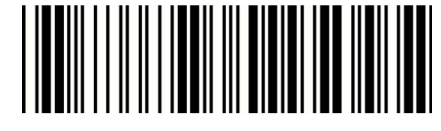

Enable

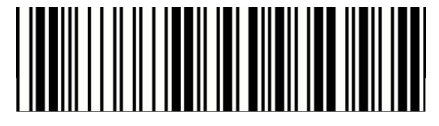

\* Disable

FNC2 Append

Enable

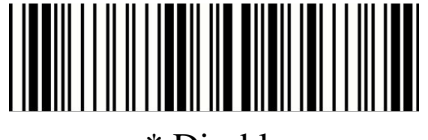

\* Disable

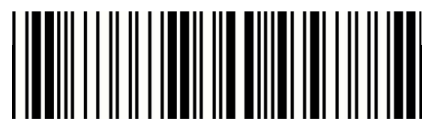

UCC/EA N128

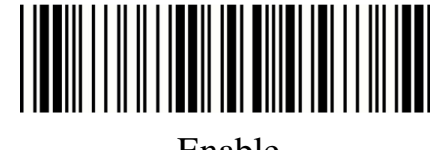

Enable

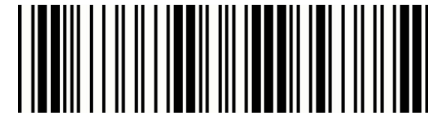

\* Disable

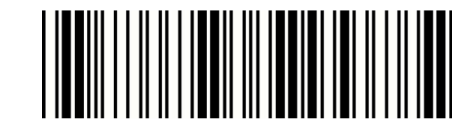

FNC1 transmission

Enable

- 43 -

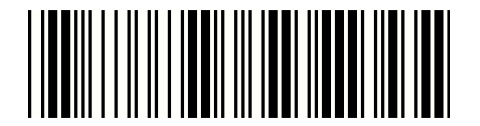

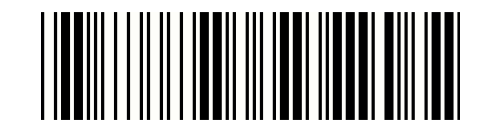

ITEM OPTION

Truncate Leading

(Default: 00)

Ref: Appendix (00-7 FH)

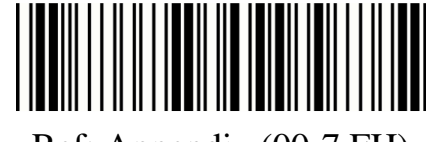

Truncate Ending

(Default: 00)

Ref: Appendix (00-7 FH)

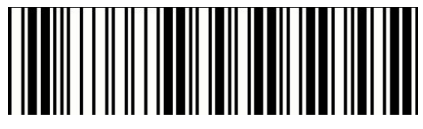

Min. code length

(Default: 00)

Ref: Appendix (00-7 FH)

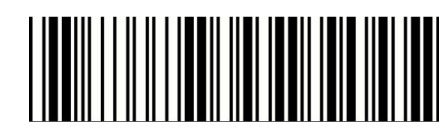

Max. code length (Default: 7FH)

Ref: Appendix (00-7 FH)

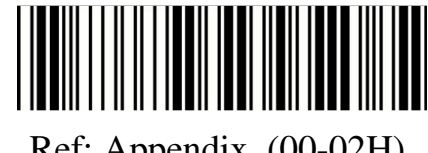

Insert group selection

(Default: 00)

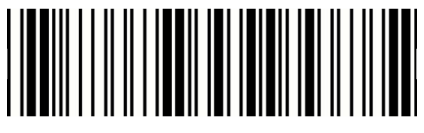

Ref: Appendix (00-02H)

- 44 -

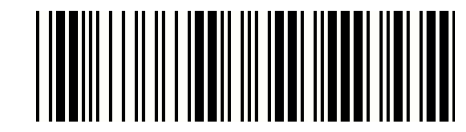

Start configuration End configuration

ITEM OPTION

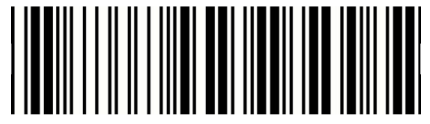

\* Disable

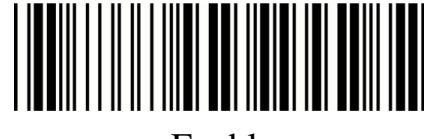

Read

Enable

Code ID setting

(Default : N)

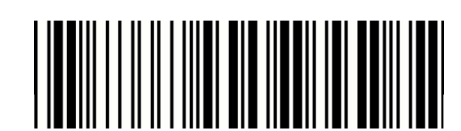

Ref: Appendix (20-7EH)

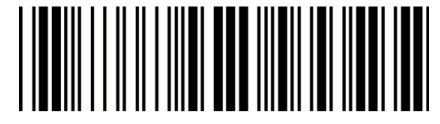

\* Disable

Check-sum verification

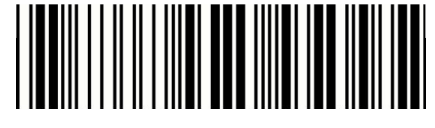

Enable

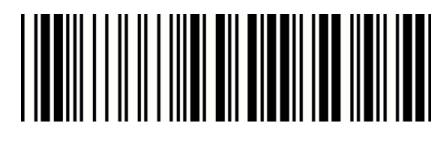

Disa ble

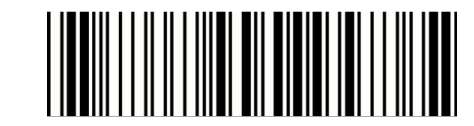

Check-sum transmission

\* Enable

- 45 -

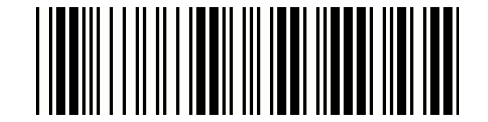

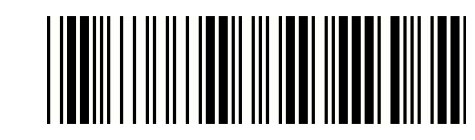

ITEM OPTION

Truncate Leading

(Default : 00)

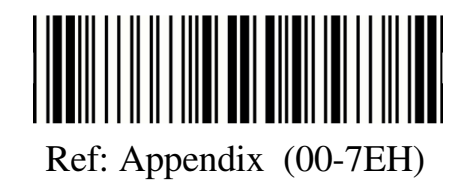

Truncate Ending

(Default : 00)

Ref: Appendix (00-7EH)

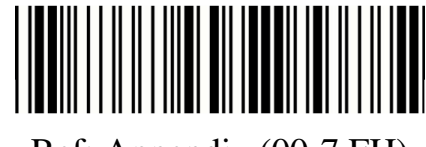

Min. code length (Default : 00)

Ref: Appendix (00-7 FH)

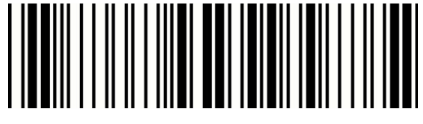

Max. code length

(Default : 7FH)

Ref: Appendix (00-7 FH)

Insert group selection

(Default : 00)

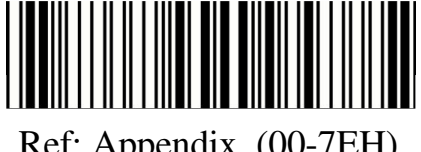

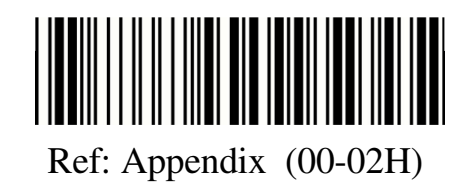

- 46 -

3.10 Industrial 2 of 5

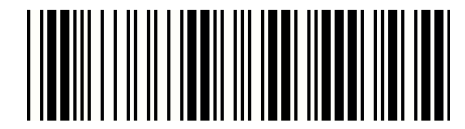

Start configuration End configuration

ITEM OPTICON

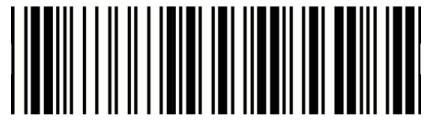

\* Disable

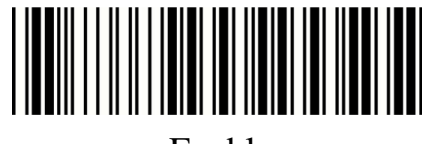

Read

Enable

Code ID setting

(Default : O)

Ref: Appendix (20-7EH)

Min. code length

(Default : 00)

Ref: Appendix (00-32H)

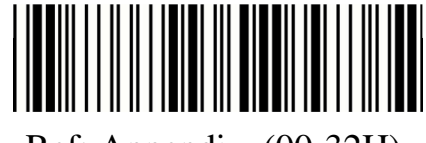

Max. code length (Defa ult : 32H)

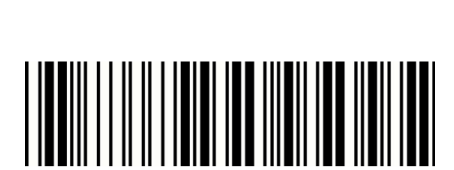

Ref: Appendix (00-32H)

- 47 -

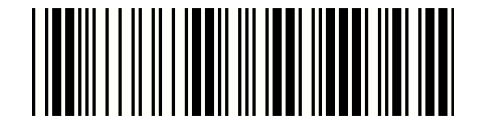

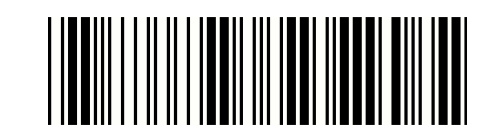

ITEM OPTION

Truncate Leading

(Default : 00)

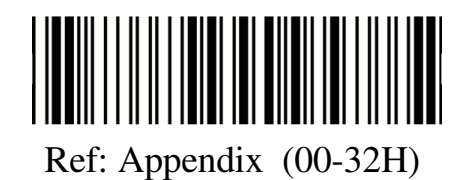

Truncate Ending

(Default : 00)

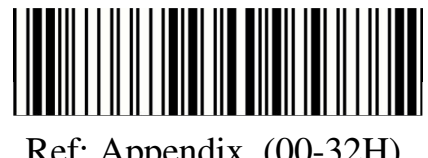

Ref: Appendix (00-32H)

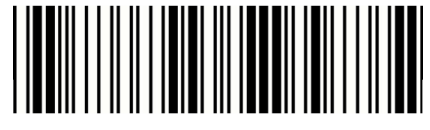

\* Disable

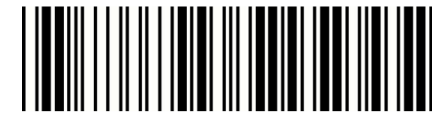

Check-sum verification

Enable

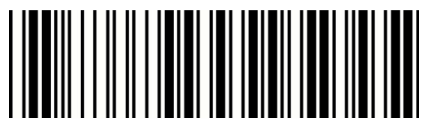

\* Disable

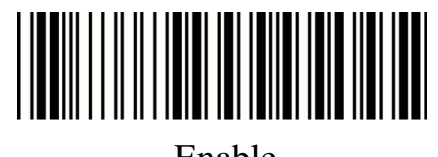

Check-sum transmission

Enable

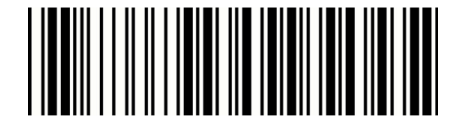

Insert group selection

(Default : 00)

Ref: Appendix (00 -02H)

- 48 -

3.11 Matrix 2 of 5

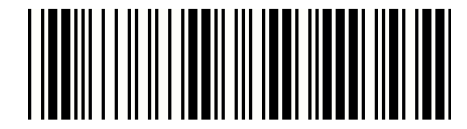

Start configuration End configuration

ITEM OPTION

![](_page_48_Picture_6.jpeg)

\* Disable

![](_page_48_Picture_8.jpeg)

Read

Enable

Code ID setting

(Defa ult : P)

![](_page_48_Picture_12.jpeg)

Ref: Appendix (20-7EH)

![](_page_48_Picture_14.jpeg)

\* Disable

Check-sum verification

![](_page_48_Picture_17.jpeg)

Enable

- 49 -

![](_page_49_Picture_0.jpeg)

![](_page_49_Picture_2.jpeg)

ITEM OPTION

![](_page_49_Picture_5.jpeg)

Disable

Check-sum transmission

![](_page_49_Picture_8.jpeg)

\* Enable

Truncate Leading

(Default : 00)

![](_page_49_Picture_12.jpeg)

Ref: Appendix (00-50H)

Truncate Ending

(Default : 00)

Ref: Appendix (00-50H)

![](_page_49_Picture_24.jpeg)

Min. code length

(Default : 0B)

Ref: Appendix (00-50H)

![](_page_49_Picture_26.jpeg)

Max. code length

(Defa ult : 50H)

Ref: Appendix (00-50H)

![](_page_49_Picture_28.jpeg)

Insert group selection

(Default : 00)

![](_page_49_Picture_22.jpeg)

Ref: Appendix (00-02H)

- 50 -

#### 3.12 CHINA POSTAL CODE

![](_page_50_Picture_1.jpeg)

Start configuration End configuration

ITEM OPTION

![](_page_50_Picture_6.jpeg)

\* Disable

![](_page_50_Picture_8.jpeg)

Read

Enable

Code ID setting

(Default : Q)

![](_page_50_Picture_12.jpeg)

Ref: Appendix (20-7EH)

![](_page_50_Picture_14.jpeg)

\* Disable

![](_page_50_Picture_16.jpeg)

Enable

![](_page_50_Picture_19.jpeg)

Disable

![](_page_50_Picture_21.jpeg)

Check-sum transmission

\* Enable

- 51 -

![](_page_51_Picture_0.jpeg)

![](_page_51_Picture_2.jpeg)

ITEM OPTION

Truncate Leading

(Default : 00)

![](_page_51_Picture_7.jpeg)

Truncate Ending

(Default : 00)

Ref: Appendix (00-50H)

![](_page_51_Picture_18.jpeg)

Min.code length

(Default : 00)

Ref: Appendix (00-50H)

![](_page_51_Picture_20.jpeg)

Max.code length

(Defa ult : 50H)

Ref: Appendix (00-50H)

Insert group selection

(Default : 00)

![](_page_51_Picture_16.jpeg)

![](_page_51_Picture_22.jpeg)

- 52 -

3.13 MSI/Plessey

![](_page_52_Picture_1.jpeg)

![](_page_52_Picture_3.jpeg)

Start configuration End configuration

ITEM OPTION

![](_page_52_Picture_6.jpeg)

\* Disable

![](_page_52_Picture_8.jpeg)

Read

Enable

Code ID setting

(Default : R)

![](_page_52_Picture_12.jpeg)

Ref: Appendix (20-7EH)

![](_page_52_Picture_14.jpeg)

\* Disable

![](_page_52_Picture_16.jpeg)

MOD 10

![](_page_52_Picture_18.jpeg)

Check-sum verification

MOD 10/10

![](_page_52_Picture_20.jpeg)

MOD 11/10

- 53 -

![](_page_53_Picture_0.jpeg)

![](_page_53_Picture_2.jpeg)

ITEM OPTION

![](_page_53_Picture_5.jpeg)

Disable

Check-sum transmission

![](_page_53_Picture_8.jpeg)

\* Enable

Truncate Leading

(Default : 00)

![](_page_53_Picture_12.jpeg)

Ref: Appendix (00-3CH)

Truncate Ending

(Default : 00)

Ref: Appendix (00-3CH)

![](_page_53_Picture_24.jpeg)

Min. code length

(Default : 00)

Ref: Appendix (00-3CH)

![](_page_53_Picture_26.jpeg)

Max. code length

(Defa ult : 3CH)

Ref: Appendix (00-3CH)

![](_page_53_Picture_28.jpeg)

Insert group selection

(Default : 00)

![](_page_53_Picture_22.jpeg)

Ref: Appendix (00-02H)

- 54 -

![](_page_54_Picture_1.jpeg)

ITEM OPTION

![](_page_54_Picture_6.jpeg)

\* Disable

![](_page_54_Picture_8.jpeg)

Read

Enable

Code ID Setting

(Default:S)

![](_page_54_Picture_12.jpeg)

![](_page_54_Picture_13.jpeg)

Disable

![](_page_54_Picture_15.jpeg)

Check-sum verification

\* Enable

![](_page_54_Picture_17.jpeg)

Disable

Check-sum transmission

![](_page_54_Picture_19.jpeg)

- 55 -

![](_page_55_Picture_0.jpeg)

![](_page_55_Picture_2.jpeg)

ITEM OPTION

Truncate L eading

(Default : 00)

Ref: Appendix (00-0AH)

![](_page_55_Picture_13.jpeg)

Truncate Ending

(Default : 00)

Ref: Appendix (00-0AH)

![](_page_55_Picture_15.jpeg)

Insert group selection

(Default : 00)

![](_page_55_Picture_11.jpeg)

Ref: Appendix (00-0 2H)

- 56 -

3.15 CODE 11

![](_page_56_Picture_1.jpeg)

Start configuration End configuration

# ITEM OPTION

![](_page_56_Picture_4.jpeg)

\* Disa ble

<u>||||||||||||</u>

Read

Enable

Code ID setting

(Default:T)

![](_page_56_Picture_12.jpeg)

Ref: Appendix (20-7EH)

![](_page_56_Picture_14.jpeg)

Disa ble

Check-sum verification

\* Enable

- 57 -

![](_page_57_Picture_0.jpeg)

![](_page_57_Picture_2.jpeg)

ITEM OPTION

![](_page_57_Picture_6.jpeg)

![](_page_57_Picture_8.jpeg)

![](_page_57_Picture_5.jpeg)

Enable

Truncate Leading

(Default : 00)

Ref: Appendix (00-50H)

![](_page_57_Picture_21.jpeg)

Truncate Ending (Default : 00)

Ref: Appendix (00-50H)

![](_page_57_Picture_23.jpeg)

Min. code length

(Default : 00)

Ref: Appendix (00-50H)

![](_page_57_Picture_25.jpeg)

Max. code length

(Defa ult : 50H)

Ref: Appendix (00-50H)

Insert group selection

(Default : 00)

![](_page_57_Picture_19.jpeg)

![](_page_57_Picture_27.jpeg)

- 58 -

3.16 Telepen

![](_page_58_Picture_1.jpeg)

#### ITEM OPTION

![](_page_58_Picture_4.jpeg)

Start configuration End configuration

![](_page_58_Picture_6.jpeg)

\* Disa ble

Read

![](_page_58_Picture_12.jpeg)

![](_page_58_Picture_9.jpeg)

Code ID setting

(Default: V )

Ref: Appendix (20-7EH)

![](_page_58_Picture_14.jpeg)

Disable

![](_page_58_Picture_16.jpeg)

Check-sum verification

\* E nable

![](_page_58_Picture_18.jpeg)

Only Num nic (ALPHA)

![](_page_58_Picture_20.jpeg)

Data Format

\* Full ASCII

- 59 -

![](_page_59_Picture_0.jpeg)

![](_page_59_Picture_2.jpeg)

ITEM OPTION

![](_page_59_Picture_5.jpeg)

\* Disable

![](_page_59_Picture_7.jpeg)

Check-sum transmission

Enable

Truncate Leading

(Default : 00)

Ref: Appendix (00-40H)

![](_page_59_Picture_20.jpeg)

Truncate Ending

(Default : 00)

Ref: Appendix (00-40H)

![](_page_59_Picture_22.jpeg)

Min. code length

(Default : 00)

Ref: Appendix (00-40H)

![](_page_59_Picture_24.jpeg)

Max. code length (Defa ult : 40H)

Ref: Appendix (00-40H)

Insert group selection

(Default : 00)

![](_page_59_Picture_18.jpeg)

![](_page_59_Picture_26.jpeg)

- 60 -

3.17 Function Key Emulation

![](_page_60_Picture_1.jpeg)

Start configuration End configuration

![](_page_60_Picture_3.jpeg)

ITEM OPTION

![](_page_60_Picture_6.jpeg)

\* Disable

![](_page_60_Picture_8.jpeg)

Enable

Code 3 9 format

![](_page_60_Picture_9.jpeg)

Full ASCII Code 39

To sca n a function key barcode label, Full ASCII Code 39 m ust be enabling. Please refer to Full ASCII Code 39 Table to produc e the function key barcode la bel.

# **Function Code**

![](_page_60_Picture_15.jpeg)

![](_page_60_Picture_16.jpeg)

![](_page_60_Picture_17.jpeg)

![](_page_60_Picture_18.jpeg)

![](_page_60_Picture_19.jpeg)

LEFT( $C$ ) F3 ( $S$ S)

![](_page_60_Picture_23.jpeg)

![](_page_60_Figure_24.jpeg)

![](_page_61_Picture_0.jpeg)

![](_page_61_Picture_1.jpeg)

![](_page_61_Picture_2.jpeg)

![](_page_61_Picture_4.jpeg)

![](_page_61_Picture_14.jpeg)

![](_page_61_Picture_15.jpeg)

![](_page_61_Picture_16.jpeg)

![](_page_61_Picture_5.jpeg)

![](_page_61_Picture_6.jpeg)

![](_page_61_Picture_7.jpeg)

![](_page_61_Picture_17.jpeg)

![](_page_61_Picture_18.jpeg)

![](_page_61_Picture_20.jpeg)

![](_page_61_Picture_8.jpeg)

![](_page_61_Picture_9.jpeg)

![](_page_61_Picture_10.jpeg)

![](_page_61_Picture_11.jpeg)

![](_page_61_Picture_12.jpeg)

 $BS(\$H)$  F7(\$W)

- 62 -

**Appendix A –**

- 63 -

![](_page_63_Picture_159.jpeg)

# Table-Hex HEXADCIMAL

![](_page_64_Picture_211.jpeg)

# Table-Hex HEXADCIMAL

# Table-Hex HEXADCIMAL

![](_page_65_Picture_1.jpeg)

![](_page_65_Picture_2.jpeg)

![](_page_65_Picture_3.jpeg)

![](_page_65_Picture_4.jpeg)

![](_page_65_Picture_5.jpeg)

![](_page_65_Picture_6.jpeg)

![](_page_65_Picture_7.jpeg)

T THE TITLE TELL THE TITLE THE THEFT THE HEATH AND THE T

![](_page_65_Picture_10.jpeg)

![](_page_65_Picture_11.jpeg)

- 66 -

# Function Key Table

- 67 -

![](_page_66_Picture_290.jpeg)

![](_page_67_Picture_0.jpeg)

![](_page_67_Picture_1.jpeg)

# Version: 2.0

### - 68 -